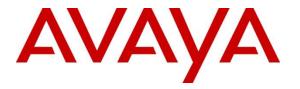

Avaya Solution & Interoperability Test Lab

## Application Notes for configuring novaconf from novalink with Avaya Aura® Communication Manager R7.0 – Issue 1.0

#### Abstract

These Application Notes describe the configuration for connecting the novalink novaconf via SIP Trunks to Avaya Aura® Communication Manager using Avaya Aura® Session Manager.

Readers should pay attention to **Section 2**, in particular the scope of testing as outlined in **Section 2.1** as well as the observations noted in **Section 2.2**, to ensure that their own use cases are adequately covered by this scope and results

Information in these Application Notes has been obtained through DevConnect compliance testing and additional technical discussions. Testing was conducted via the DevConnect Program at the Avaya Solution and Interoperability Test Lab.

## 1. Introduction

The purpose of this document is to describe the configuration for connecting the novalink novaconf, via a SIP trunk interface, to Avaya Aura® Session Manager, in order for various endpoints on Avaya Aura® Communication Manager dial into or receive calls from novaconf in order to establish a conference call.

novaconf is an application which is used in a health care, hotel or industrial environment for to allow users setup conference calls using an existing telephone system such as Communication Manager. novaconf offers all the conferencing possibilities, which make it easier to reach the persons required. Thus, the Conference Server is able to call and look for anyone at various telephone numbers. Some of the features of novaconf include:

- Dial Out. With conferences programmed to a certain time, a person is automatically called by the Server and connected to the conference.
- Dial In.

Alternately, one can dial into the conference using the specific access data, received in an email.

• Ad Hoc. With the simple and clear desktop ad-hoc conferences can be setup on the spot.

## 2. General Test Approach and Test Results

This section describes the compliance testing used to verify interoperability of novaconf with Communication Manager and covers the general test approach and the test results. Calls were made to novaconf over SIP trunks connecting Session Manager and novaconf. novaconf was configured as a SIP Entity on Session Manager allowing calls route between novaconf and Communication Manager via Session Manager.

novaconf was manually configured using the web interface to setup conference calls for Communication Manager endpoints.

DevConnect Compliance Testing is conducted jointly by Avaya and DevConnect members. The jointly-defined test plan focuses on exercising APIs and/or standards-based interfaces pertinent to the interoperability of the tested products and their functionalities. DevConnect Compliance Testing is not intended to substitute full product performance or feature testing performed by DevConnect members, nor is it to be construed as an endorsement by Avaya of the suitability or completeness of a DevConnect member's solution.

### 2.1. Interoperability Compliance Testing

The interoperability compliance testing evaluated the ability of novaconf to handle conference calls. These conferences are then accessed by Communication Manager users over SIP trunks. Test cases are selected to exercise a sufficiently broad segment of functionality to have a reasonable expectation of interoperability in production configurations. Serviceability testing will also be conducted to assess the reliability of the solution. These included accessing the conference bridge on novaconf from Avaya SIP/H.323/Digital endpoints.

- Dialing into a conference.
- Having novaconf dial out to initiate a conference.
- Serviceability testing consisted of verifying the ability of novaconf to recover from power or network interruption to both Communication Manager and novaconf.

#### 2.2.Test Results

All test cases were executed successfully.

#### 2.3. Support

Technical support can be obtained for novaconf from the website <u>http://www.novalink.ch/en/</u> or from the following.

novalink GmbH Businesstower Zuercherstrasse 310 8500 Frauenfeld Switzerland helpdesk@novalink.ch Phone: +41 52 762 66 77 Fax: +41 52 762 66 99

## 3. Reference Configuration

The configuration in **Figure 1** is used to compliance test novaconf with Communication Manager registering with Session Manager as a third party SIP entity. Calls are made to novaconf using SIP trunks.

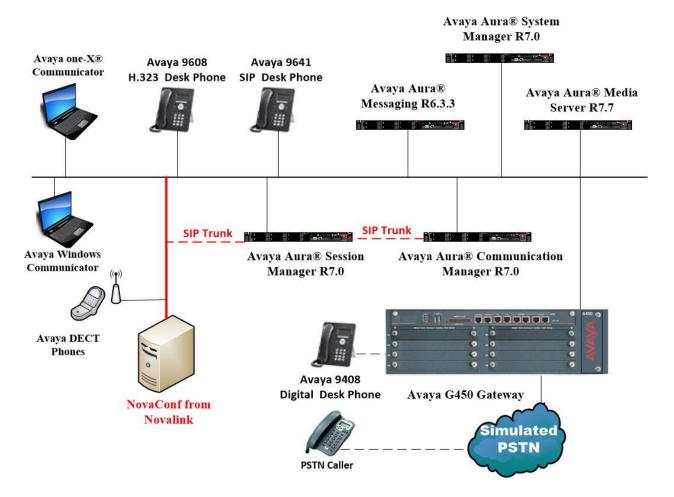

Figure 1: Connection of novaconf from novalink with Avaya Aura® Communication Manager and Avaya Aura® Session Manager

## 4. Equipment and Software Validated

The following equipment and software were used for the sample configuration provided:

| Equipment/Software                                               | Release/Version                                                                                                    |
|------------------------------------------------------------------|----------------------------------------------------------------------------------------------------|
| Avaya Aura® System Manager running on a virtual server           | System Manager 7.0.1.1<br>Build No 7.0.0.0.16266<br>Software Update Revision No:<br>7.0.1.1.065378<br>Service Pack 1 |
| Avaya Aura® Session Manager running on a virtual server          | Session Manager R7.0 SP1<br>Build No. – 7.0.1.1.701114                                                               |
| Avaya Aura® Communication Manager<br>running on a virtual server | R7.0<br>R017x.00.0.441.0<br>00.0.441.0-23169                                                                         |
| Avaya Media Server running on a virtual server                   | Media Server SYSTEM R7.7.0.8<br>Media Server R7.7.0.200                                                              |
| Avaya G450 Gateway                                               | 37.19.0 /1                                                                                                    |
| Avaya Aura® Messaging                                            | R6.3.3                                                                                                    |
| Avaya 9608 H323 Deskphone                                        | 96x1 H323 Release 6.6.028                                                                                            |
| Avaya 9641 SIP Deskphone                                         | 96x1 SIP Release 7.0.0.39                                                                                            |
| Avaya 9408 Digital Deskphone                                     | V2.0                                                                                                    |
| Avaya DECT Handsets                                              | 3725 DH4 (R3.3.11)<br>3720 DH3 (R3.3.11)                                                                             |
| Avaya one-X® Communicator H.323                                  | R6.2.4.07-FP4                                                                                                    |
| Avaya Communicator for Windows                                   | R2.1.3.80                                                                                                    |
| novalink novaconf running on a Windows 2012<br>virtual server    | 9.8                                                                                                    |

## 5. Configure Avaya Aura® Communication Manager

The configuration and verification operations illustrated in this section were all performed using Communication Manager System Administration Terminal (SAT). The information provided in this section describes the configuration of Communication Manager for this solution. For all other provisioning information such as initial installation and configuration, please refer to the product documentation in **Section 10**.

The configuration operations described in this section can be summarized as follows:

- Verify System Parameters Customer Options.
- System Features and Access Codes.
- Administer Dial Plan.
- Administer Route Selection for calls to novaconf.
- Configure Network Region and IP Codec.

**Note:** The configuration of PSTN trunks and routes are outside the scope of these Application Notes.

#### 5.1. Verify System Parameters Customer Options

The license file installed on the system controls these attributes. If a required feature is not enabled or there is insufficient capacity, contact an authorized Avaya sales representative. Use the **display system-parameters customer-options** command to determine these values. On **Page 2**, verify that **Maximum Administered SIP Trunks** has sufficient capacity.

```
2 of 11
display system-parameters customer-options
                                                               Page
                                OPTIONAL FEATURES
IP PORT CAPACITIES
                                                              USED
                     Maximum Administered H.323 Trunks: 12000 250
          Maximum Concurrently Registered IP Stations: 18000 2
            Maximum Administered Remote Office Trunks: 12000 0
Maximum Concurrently Registered Remote Office Stations: 18000 0
             Maximum Concurrently Registered IP eCons: 414
                                                              0
  Max Concur Registered Unauthenticated H.323 Stations: 100
                                                              0
                        Maximum Video Capable Stations: 18000 0
                   Maximum Video Capable IP Softphones: 18000 0
                       Maximum Administered SIP Trunks: 24000 319
  Maximum Administered Ad-hoc Video Conferencing Ports: 24000 0
```

On **Page 3**, ensure that both **ARS** and **ARS/AAR Partitioning** are set to y.

display system-parameters customer-options Page **3** of 11 OPTIONAL FEATURES Abbreviated Dialing Enhanced List? y Audible Message Waiting? y Authorization Codes? y Access Security Gateway (ASG)? n Analog Trunk Incoming Call ID? y CAS Branch? n CAS Main? n A/D Grp/Sys List Dialing Start at 01? y Answer Supervision by Call Classifier? y Change COR by FAC? n ARS? y Computer Telephony Adjunct Links? y ARS/AAR Partitioning? y Cvg Of Calls Redirected Off-net? y ARS/AAR Dialing without FAC? y DCS (Basic)? y

On **Page 5**, ensure that **Uniform Dialing Plan** is set to **y**.

```
display system-parameters customer-options
                                                                    5 of 11
                                                              Page
                               OPTIONAL FEATURES
               Multinational Locations? n
                                                      Station and Trunk MSP? y
Multiple Level Precedence & Preemption? n
                                             Station as Virtual Extension? y
                    Multiple Locations? n
                                            System Management Data Transfer? n
         Personal Station Access (PSA)? y
                                                       Tenant Partitioning? y
                       PNC Duplication? n
                                               Terminal Trans. Init. (TTI)? y
                  Port Network Support? y
                                                       Time of Day Routing? y
                       Posted Messages? y
                                               TN2501 VAL Maximum Capacity? y
                                                       Uniform Dialing Plan? y
                    Private Networking? y
                                             Usage Allocation Enhancements? y
```

#### 5.2. System Features and Access Codes

For the testing, **Trunk-to Trunk Transfer** was set to all on page 1 of the system-parameters features page. This is a system wide setting that allows calls to be routed from one trunk to another and is usually turned off to help prevent toll fraud. An alternative to enabling this feature on a system wide basis is to control it using COR (Class of Restriction). See Section 10 for supporting documentation.

```
display system-parameters features
                                                               Page
                                                                      1 of 19
                            FEATURE-RELATED SYSTEM PARAMETERS
                               Self Station Display Enabled? n
                                    Trunk-to-Trunk Transfer: all
               Automatic Callback with Called Party Queuing? n
   Automatic Callback - No Answer Timeout Interval (rings): 3
                       Call Park Timeout Interval (minutes): 10
        Off-Premises Tone Detect Timeout Interval (seconds): 20
                                 AAR/ARS Dial Tone Required? y
              Music (or Silence) on Transferred Trunk Calls? no
                       DID/Tie/ISDN/SIP Intercept Treatment: attd
    Internal Auto-Answer of Attd-Extended/Transferred Calls: transferred
                  Automatic Circuit Assurance (ACA) Enabled? n
             Abbreviated Dial Programming by Assigned Lists? n
       Auto Abbreviated/Delayed Transition Interval (rings): 2
                    Protocol for Caller ID Analog Terminals: Bellcore
    Display Calling Number for Room to Room Caller ID Calls? n
```

| PG; Reviewed:   | Solution & Interoperability Test Lab Application Notes |
|-----------------|--------------------------------------------------------|
| SPOC 12/12/2016 | ©2016 Avaya Inc. All Rights Reserved.                  |

Use the **display feature-access-codes** command to verify that a FAC (feature access code) has been defined for both AAR and ARS. Note that **8** is used for AAR and **9** for ARS routing.

```
display feature-access-codes Page 1 of 10

FEATURE ACCESS CODE (FAC)

Abbreviated Dialing List1 Access Code:

Abbreviated Dialing List2 Access Code:

Abbreviated Dial - Prgm Group List Access Code:

Announcement Access Code:

Answer Back Access Code:

Attendant Access Code:

Auto Alternate Routing (AAR) Access Code: 8

Auto Route Selection (ARS) - Access Code 1: 9 Access Code 2:

Automatic Callback Activation: *25 Deactivation: #25
```

#### 5.3. Administer Dial Plan

It was decided for compliance testing that all calls beginning with 49 with a total length of 4 digits were to be sent across the SIP trunk to Session Manager and therefore to novaconf. In order to achieve this, automatic alternate routing (aar) would be used to route the calls. The dial plan and aar routing analysis need to be changed to allow this.

Type **change dialplan analysis**, in order to make changes to the dial plan. Ensure that **4** is added with a **Total Length** of **4** and a **Call Type** of **udp**.

| change dial                                                               | plan analysis                                                                                                    | DIAL PLAN ANALYSIS TABLE<br>Location: all | Page 1 of 12<br>Percent Full: 2        |
|---------------------------------------------------------------------------|----------------------------------------------------------------------------------------------------|-------------------------------------------|----------------------------------------|
| Dialed<br>String<br>2<br>3<br><b>4</b><br>5<br>6<br>7<br>8<br>9<br>*<br># | Total Call<br>Length Type<br>4 ext<br>4 ext<br><b>4 udp</b><br>4 ext<br>4 udp<br>3 dac<br>1 fac<br>1 fac<br>1 fac<br>3 fac<br>3 fac |                                           | vialed Total Call<br>tring Length Type |

#### 5.4. Administer Route Selection for novaconf Calls

As digits49xx were defined in the dial plan as udp (Section 5.3) use the change uniformdialplan command to configure the routing of the dialed digits. In the example below calls to numbers beginning with 49 that are 4 digits in length will be matched. No further digits are deleted or inserted. Calls are sent to **aar** for further processing.

| change unifor | cm-dialplan 4 |           | Page 1 of 2  |                 |
|---------------|---------------|-----------|--------------|-----------------|
|               | UNIE          | LAN TABLE |              |                 |
|               |               |           |              | Percent Full: 0 |
| Matching      |               | Insert    | Node         |                 |
| Pattern       | Len Del       | Digits    | Net Conv Num |                 |
| 49            | 4 0           |           | <b>aar</b> n |                 |
|               |               |           | n            |                 |

Use the **change aar analysis** x command to further configure the routing of the dialed digits. Calls to and from novaconf begin with **49** and are matched with the AAR entry shown below. Calls are sent to **Route Pattern 1**, which contains the outbound SIP Trunk Group.

| change aar analysis 49 |     |       |            |          |      | Page 1 of       | 2 |
|------------------------|-----|-------|------------|----------|------|-----------------|---|
|                        | P   | AR DI | GIT ANALYS | SIS TABI | LE   |                 |   |
|                        |     |       | Location:  | all      |      | Percent Full: 1 |   |
|                        |     |       |            |          |      |                 |   |
| Dialed                 | Tot | al    | Route      | Call     | Node | ANI             |   |
| String                 | Min | Max   | Pattern    | Туре     | Num  | Reqd            |   |
| 49                     | 4   | 4     | 1          | unku     |      | n               |   |

Use the **change route-pattern** *n* command to add the SIP trunk group to the route pattern that AAR selects. In this configuration, **Route Pattern Number 1** is used to route calls to trunk group (**Grp No) 1**, this is the SIP Trunk configured in **Appendix**.

| cha | nge 1          | coute | e-pat | tteri | 1 1    |      |        |                             | Pag    | e 1 of  | 3    |
|-----|----------------|-------|-------|-------|--------|------|--------|-----------------------------|--------|---------|------|
|     |                |       |       |       | Patter | rn N | lumbei | : 1 Pattern Name: SIPTRK    |        |         |      |
|     |                |       |       |       |        |      | SCCAN  | N? n Secure SIP? n          |        |         |      |
|     | $\mathtt{Grp}$ | FRL   | NPA   |       | -      |      |        | Inserted                    |        | DCS/    | IXC  |
|     | No             |       |       | Mrk   | Lmt L: | ist  | Del    | Digits                      |        | QSIG    |      |
|     |                |       |       |       |        |      | Dgts   |                             |        | Intw    |      |
| 1:  | 1              | 0     |       |       |        |      |        |                             |        | n       | user |
| 2:  |                |       |       |       |        |      |        |                             |        | n       | user |
| 3:  |                |       |       |       |        |      |        |                             |        | n       | user |
| 4:  |                |       |       |       |        |      |        |                             |        | n       | user |
| 5:  |                |       |       |       |        |      |        |                             |        | n       | user |
| 6:  |                |       |       |       |        |      |        |                             |        | n       | user |
|     | BCC            | C VAI | LUE   | TSC   | CA-TS  | 2    | ITC    | BCIE Service/Feature PARM N | No. Nu | mbering | LAR  |
|     |                |       | 4 W   |       | Reques |      |        |                             | gts Fo | -       |      |
|     |                |       |       |       | -      |      |        | Subac                       | dress  |         |      |
| 1:  | УУ             | уу    | y n   | n     |        |      | unre   | 9                           |        |         | none |
| 2:  | УУ             | у у   | y n   | n     |        |      | rest   | ;                           |        |         | none |
| 3:  | УУ             | У У   | y n   | n     |        |      | rest   | ;                           |        |         | none |
| 4:  | УУ             | УУ    | y n   | n     |        |      | rest   | ;                           |        |         | none |
| 5:  | У У            | У У   | y n   | n     |        |      | rest   |                             |        |         | none |
| 6:  | У У            | У У   | y n   | n     |        |      | rest   |                             |        |         | none |
| 6:  | УУ             | УУ    | y n   | n     |        |      | rest   |                             |        |         | none |

PG; Reviewed: SPOC 12/12/2016

Solution & Interoperability Test Lab Application Notes ©2016 Avaya Inc. All Rights Reserved. 9 of 47 novaconfCM70

#### 5.5. Configure Network Region and IP Codec

In the Node Names IP form, note the IP Address of the **procr** and the Session Manager (**sm70vmpg**). The host names will be used throughout the other configuration screens of Communication Manager and Session Manager. Type **display node-names ip** to show all the necessary node names.

| display node-names | s ip        |               | Page | 1 of | 2 |
|--------------------|-------------|---------------|------|------|---|
|                    |             | IP NODE NAMES |      |      |   |
| Name               | IP Address  |               |      |      |   |
| AMS77vmpg          | 10.10.40.17 |               |      |      |   |
| CMS18vmpg          | 10.10.40.36 |               |      |      |   |
| IP0500V2           | 10.10.40.20 |               |      |      |   |
| IPOSE              | 10.10.40.25 |               |      |      |   |
| PGDECT             | 10.10.40.50 |               |      |      |   |
| aes70vmpg          | 10.10.40.26 |               |      |      |   |
| default            | 0.0.0.0     |               |      |      |   |
| procr              | 10.10.40.13 |               |      |      |   |
| procr6             | ::          |               |      |      |   |
| sm70vmpg           | 10.10.40.12 |               |      |      |   |

In the **IP Network Region** form, the **Authoritative Domain** field is configured to match the domain name configured on Session Manager in **Section 6.2**. In this configuration, the domain name is **devconnect.local**. The **IP Network Region** form also specifies the **IP Codec Set** to be used. This codec set will be used for calls routed over the SIP trunk to Session manager as **ip-network region 1** is specified in the SIP signaling group.

```
display ip-network-region 1
                                                               Page 1 of 20
                              IP NETWORK REGION
 Region: 1
Location: 1 Authoritative Domain: devconnect.local
   Name: Default region
MEDIA PARAMETERS
                               Intra-region IP-IP Direct Audio: yes
     Codec Set: 1
                              Inter-region IP-IP Direct Audio: yes
  UDP Port Min: 2048
                                         IP Audio Hairpinning? n
  UDP Port Max: 3329
DIFFSERV/TOS PARAMETERS
Call Control PHB Value: 46
       Audio PHB Value: 46
       Video PHB Value: 26
802.1P/O PARAMETERS
Call Control 802.1p Priority: 6
       Audio 802.1p Priority: 6
       Video 802.1p Priority: 5
                                     AUDIO RESOURCE RESERVATION PARAMETERS
H.323 IP ENDPOINTS
                                                       RSVP Enabled? n
 H.323 Link Bounce Recovery? y
Idle Traffic Interval (sec): 20
  Keep-Alive Interval (sec): 5
           Keep-Alive Count: 5
```

In the **IP Codec Set** form, select the audio codec's supported for calls routed over the SIP trunk to and from novaconf. The form is accessed via the **change ip-codec-set n** command. Note that IP codec set 1 was specified in IP Network Region 1 shown above. Multiple codecs may be specified in the **IP Codec Set** form in order of preference; the example below includes **G.711A** (a-law), which is supported by novaconf. Note the **Media Encryption** has been set to **none**. This ensures that no media is encrypted.

```
change ip-codec-set 1
                                                                    Page
                                                                           1 of
                                                                                  2
                           IP CODEC SET
   Codec Set: 1
AudioSilenceFramesPacketCodecSuppressionPer PktSize(ms)1: G.711An220
                Suppression Per Pkt Size(ms)
                 n 2
 2:
 3:
 4:
 5:
 6:
 7:
     Media Encryption
                                          Encrypted SRTCP:
 1: none
 2:
 3:
 4:
 5:
```

## 6. Configure Avaya Aura® Session Manager

In order to make changes in Session Manager, a web session to System Manager is opened. Navigate to http://<System Manager IP Address>/SMGR, enter the appropriate credentials and click on **Log On** as shown below.

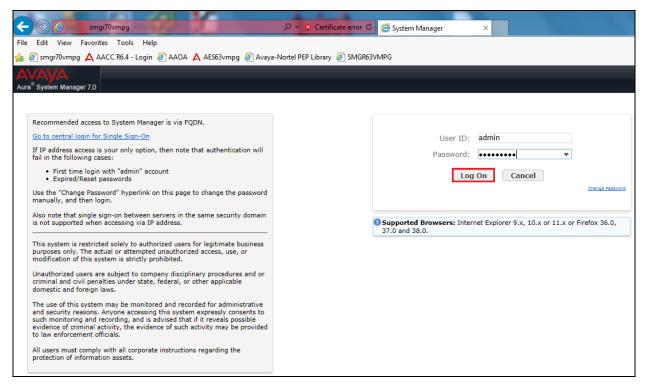

## 6.1. Configuration of a Domain

Click on **Routing** highlighted below.

| tem Manager 7.0                                                                                            |                                                                                                    | Go                                                                                                    |
|----------------------------------------------------------------------------------------------------|----------------------------------------------------------------------------------------------------|----------------------------------------------------------------------------------------------------|
| Users                                                                                                    | e Elements                                                                                                    | O. Services                                                                                                    |
| Administrators<br>Directory Synchronization<br>Groups & Roles<br>User Management<br>User Provisioning Rule | Communication Manager<br>Communication Server 1000<br>Conferencing<br>Engagement Development Platform<br>JP Office<br>Media Server<br>Meeting Exchange<br>Messaging<br>Presence<br>Routing<br>Session Manager<br>Work Assignment | Backup and Restore<br>Bulk Import and Export<br>Configurations<br>Events<br>Geographic Redundancy<br>Licenses<br>Replication<br>Reports<br>Scheduler<br>Security<br>Shutdown<br>Solution Deployment Manager<br>Templates<br>Templates |

Click on **Domains** in the left window. If there is not a domain already configured click on **New**. In the example below there exists a domain called devconnect.local which has been already configured.

| AVAYA                                |                                     |         |                         |
|--------------------------------------|-------------------------------------|---------|-------------------------|
| Aura <sup>®</sup> System Manager 7.0 |                                     |         |                         |
| Home Routing X                       |                                     |         |                         |
| ▼ Routing                            | Home / Elements / Routing / Domains |         |                         |
| Domains                              | Domain Management                   |         |                         |
| Locations                            |                                     |         |                         |
| Adaptations                          | New Edit Delete Duplicate More Act  | tions • |                         |
| SIP Entities                         | 1 Item 😂                            |         |                         |
| Entity Links                         | Name                                | Туре    | Notes                   |
| Time Ranges                          | devconnect.local                    | sip     | Default domain for Paul |
| Routing Policies                     | Select : All, None                  |         |                         |
| Dial Patterns                        | u                                   |         |                         |
| Regular                              |                                     |         |                         |
| Expressions                          |                                     |         |                         |
| Defaults                             |                                     |         |                         |

Clicking on the domain name above will open the following window; this is simply to show an example of such a domain. When entering a new domain the following should be entered, once the domain name is entered click on **Commit** to save this.

| AVAVA                                |                                     |       |                         |
|--------------------------------------|-------------------------------------|-------|-------------------------|
| Aura <sup>®</sup> System Manager 7.0 |                                     |       |                         |
| Home Routing X                       |                                     |       |                         |
|                                      | Home / Elements / Routing / Domains |       |                         |
| Domains                              | Domain Management                   |       |                         |
| Locations                            | Domain Management                   |       | Commit Cancel           |
| Adaptations                          |                                     |       |                         |
| SIP Entities                         | 1 Item 🍣                            |       |                         |
| Entity Links                         | Name                                | Туре  | Notes                   |
| Time Ranges                          | * devconnect.local                  | sip 🗸 | Default domain for Paul |
| Routing Policies                     |                                     |       |                         |
| Dial Patterns                        |                                     |       |                         |
| Regular                              |                                     |       |                         |
| Expressions                          |                                     |       | Commit Cancel           |
| Defaults                             |                                     |       |                         |

### 6.2. Configuration of a Location

Click on **Locations** in the left window and if there is no Location already configured then click on **New**, however in the screen below a location called **PGLAB** is already setup and configured and clicking into this will show its contents.

| AVAYA                                |                                        |     |          |           |  |  |  |
|--------------------------------------|----------------------------------------|-----|----------|-----------|--|--|--|
| Aura <sup>®</sup> System Manager 7.0 | Aura <sup>®</sup> System Manager 7.0   |     |          |           |  |  |  |
| Home Routing X                       |                                        |     |          |           |  |  |  |
| Routing                              | Home / Elements / Routing / Location   | ŝ   |          |           |  |  |  |
| Domains                              | Location                               |     |          |           |  |  |  |
| Locations                            |                                        |     |          |           |  |  |  |
| Adaptations                          | New Edit Delete Duplicate More Actions |     |          |           |  |  |  |
| SIP Entities                         | 1 Item 🎅                               |     |          |           |  |  |  |
| Entity Links                         | Name                                   | Cor | relation | Notes     |  |  |  |
| Time Ranges                          |                                        |     |          | Pauls Lab |  |  |  |
| Routing Policies                     | Select : All, None                     |     |          |           |  |  |  |
| Dial Patterns                        |                                        |     |          |           |  |  |  |
| Regular                              |                                        |     |          |           |  |  |  |
| Expressions                          |                                        |     |          |           |  |  |  |
| Defaults                             |                                        |     |          |           |  |  |  |

The Location below shows a suitable **Name** with a **Location Pattern** of **10.10.40.\***. Once this is configured, click on **Commit**.

| AVAYA                                |                                             |                  |
|--------------------------------------|---------------------------------------------|------------------|
| Aura <sup>®</sup> System Manager 7.0 |                                             |                  |
| Routing A                            | Home / Elements / Routing / Locations       |                  |
|                                      |                                             |                  |
| Domains<br>Locations                 | Location Details                            | Commit Cancel    |
| Adaptations                          | General                                     |                  |
| SIP Entities                         | * Nai                                       | e: PGLAB         |
| Entity Links                         | Not                                         | s: Pauls Lab     |
| Time Ranges                          |                                             |                  |
| Routing Policies                     | Dial Plan Transparency in Survivable Mode   |                  |
| Dial Patterns                        |                                             | d: 🗌             |
| Regular                              | Listed Directory Num                        | G                |
| Expressions                          | Associated CM SIP Ent                       |                  |
| Defaults                             | Associated CH STP End                       | y.               |
|                                      | Overall Managed Bandwidth                   |                  |
|                                      |                                             |                  |
|                                      | Managed Bandwidth Un                        |                  |
|                                      | Total Bandwid                               | h:               |
|                                      | Multimedia Bandwid                          | h:               |
|                                      | Audio Calls Can Take Multimedia Bandwid     | h: 🗹             |
|                                      |                                             |                  |
|                                      | Per-Call Bandwidth Parameters               |                  |
|                                      | Maximum Multimedia Bandwidth (Intra-Locatio | ): 2000 Kbit/Sec |
|                                      | Maximum Multimedia Bandwidth (Inter-Locatio |                  |
|                                      |                                             |                  |
|                                      | * Minimum Multimedia Bandwid                |                  |
|                                      | * Default Audio Bandwid                     | h: 80 Kbit/sec 🗸 |
|                                      |                                             |                  |
|                                      | Alarm Threshold                             |                  |
|                                      | Overall Alarm Thresh                        | d: 80 🗸 %        |
|                                      | Multimedia Alarm Thresh                     | d: 80 🗸 %        |
|                                      | * Latency before Overall Alarm Trigg        | er: 5 Minutes    |
|                                      | * Latency before Multimedia Alarm Trigg     | er: 5 Minutes    |
|                                      |                                             |                  |
|                                      | Location Pattern                            |                  |
|                                      | Add Remove                                  |                  |
|                                      | 1 Item   🥐                                  |                  |
|                                      | IP Address Pattern                          | Notes            |
|                                      | * 10.10.40.*                                | Pauls subnet     |
|                                      | Select : All, None                          |                  |
|                                      |                                             | Commit           |
|                                      |                                             |                  |
|                                      |                                             |                  |
|                                      |                                             |                  |
|                                      |                                             |                  |

#### 6.3. Configuration of SIP Entities

Clicking on **SIP Entities** in the left window shows what SIP Entities have been added to the system and allows the addition of any new SIP Entity that may be required. Please note the SIP Entities already present for the compliance testing of novaconf.

- Communication Manager SIP Entity (cm70vmpg)
- Session Manager SIP Entity (sm70vmpg)

To add a SIP entity, click on New.

| e Routing X             |                                          |                    |                 |                   |
|-------------------------|------------------------------------------|--------------------|-----------------|-------------------|
| touting                 | Home / Elements / Routing / SIP Entities |                    |                 |                   |
| Domains<br>Locations    | SIP Entities                             |                    |                 | 1                 |
| Adaptations             | New Edit Delete Duplicate More           | Actions *          |                 |                   |
| SIP Entities            | 6 Items 🌊                                |                    |                 | Filter: Ei        |
| Entity Links            | Name                                     | FQDN or IP Address | Type            | Notes             |
| Time Ranges             | cm63vmpg                                 | 10.10.40.31        | CM              | R6.3 CM           |
| <b>Routing Policies</b> | cm70vmpg                                 | 10.10.40.13        | CM              |                   |
| Dial Patterns           | messaging63vmpg                          | 10.10.40.22        | SIP Trunk       | AA Messaging R6.3 |
| Regular                 | sm70vmpg                                 | 10.10.40.12        | Session Manager | Sm100 IP          |
| Expressions             | Select : All, None                       |                    |                 |                   |

Enter a suitable **Name** as well as the **IP Address** of novaconf. Select **SIP Trunk** as the **Type**. Click on **Commit** once completed.

**Note**: In the remainder of this section including the screen shots below novaconf may also be referred to as novalink.

| Aura <sup>®</sup> System Manager 7.0 | Communication*                           |               |
|--------------------------------------|------------------------------------------|---------------|
| Home Routing ×                       |                                          |               |
| ▼ Routing                            | Home / Elements / Routing / SIP Entities |               |
| Domains                              |                                          |               |
| Locations                            | SIP Entity Details                       | Commit Cancel |
| Adaptations                          | General                                  |               |
| SIP Entities                         | * Name:                                  | NovaLink      |
| Entity Links                         | * FQDN or IP Address:                    | 10.10.40.44   |
| Time Ranges                          | Туре:                                    | SIP Trunk     |
| Routing Policies                     | Notes:                                   |               |
| Dial Patterns                        |                                          |               |
| Regular Expressions                  | Adaptation:                              | V             |
| Defaults                             | Location:                                | PGLAB 🗸       |
|                                      | Time Zone:                               | Europe/Dublin |
|                                      | * SIP Timer B/F (in seconds):            | 4             |
|                                      | Credential name:                         |               |
|                                      | Securable:                               |               |
|                                      | Call Detail Recording:                   | egress 🔽      |

Solution & Interoperability Test Lab Application Notes ©2016 Avaya Inc. All Rights Reserved. An Entity Link between novaconf and Session Manager is required, click on Entity Links in the left column and then on **New**.

| Aura <sup>®</sup> System Manager 6.3 | _                                        | _                               | _            | _        |      | _            | н               | elp   Ab | Last Logged on at<br>out   Change Pa | January 9, 2014<br>ssword   <b>Log</b> ( | 4 10:33 /<br>off adm |
|--------------------------------------|------------------------------------------|---------------------------------|--------------|----------|------|--------------|-----------------|----------|--------------------------------------|------------------------------------------|----------------------|
| Home Routing X                       | Home / Ele                               | ements / Routing / Entity Links | _            |          |      | _            |                 |          | _                                    |                                          |                      |
| Domains                              | Entity Link                              | (5                              |              |          |      |              |                 |          |                                      |                                          | Help ?               |
| Locations                            | ,                                        |                                 |              |          |      |              |                 |          |                                      |                                          |                      |
| Adaptations                          | New [Edit Delete] Duplicate More Actions |                                 |              |          |      |              |                 |          |                                      |                                          |                      |
| SIP Entities                         |                                          |                                 |              |          |      |              |                 |          |                                      |                                          |                      |
| Entity Links                         | 7 Items   🖧                              | <u>ک</u>                        |              |          |      |              |                 |          |                                      | Filter:                                  | Enable               |
| Time Ranges                          | 🔲 Nam                                    | e                               | SIP Entity 1 | Protocol | Port | SIP Entity 2 | DNS<br>Override | Port     | Connection<br>Policy                 | Deny New<br>Service                      | Notes                |
| Routing Policies                     |                                          | Messaging                       | SM63vmpg     | TCP      | 5060 | AAMessaging  |                 | 5060     | trusted                              |                                          |                      |
| Dial Patterns                        | ASC                                      | COMDECT1                        | SM63vmpg     | TCP      | 5060 | ASCOMDECT1   |                 | 5060     | trusted                              |                                          |                      |
| Regular Expressions                  |                                          | 53vmpg CM62 5061 TLS            | SM63vmpg     | TLS      | 5061 | CM62         |                 | 5061     | trusted                              |                                          |                      |
| Defaults                             |                                          | 53vmpg CM63VMPG 5060 TCP        | SM63vmpg     | TCP      | 5060 | CM63VMPG     |                 | 5060     | trusted                              |                                          |                      |

Enter a suitable **Name** and ensure that **UDP** is selected for the **Protocol** and **5060** for the **Port**. The **Connection Policy** must be setup as **trusted** as shown below. Click on **Commit** once completed.

| AV/A<br>Aura <sup>®</sup> Sy | stem Manager 7.0   | C Com        | munication×           |                   |       |         | 0             | Last L  | ogged on at Se    | eptember 28, 2 | 2016 10:39<br>off admin |  |
|------------------------------|--------------------|--------------|-----------------------|-------------------|-------|---------|---------------|---------|-------------------|----------------|-------------------------|--|
| Home                         | Routing ×          |              |                       |                   |       |         |               |         |                   |                |                         |  |
| ▼ Rou                        | ting               | <b>↓</b> Hor | me / Elements / Routi | ng / Entity Links |       |         |               |         |                   |                |                         |  |
|                              | omains<br>ocations | E            | ntity Links           |                   |       |         | Commit Cancel |         | Help ?            |                |                         |  |
|                              | daptations         |              |                       |                   |       |         |               |         |                   |                |                         |  |
|                              | IP Entities        | 1 1          | ltem 🛛 🍣              |                   |       |         |               |         |                   | Filte          | r: Enable               |  |
| E                            | ntity Links        |              |                       |                   |       |         |               | DNS     |                   | Conne          |                         |  |
| Ti                           | ime Ranges         |              | Name                  | SIP Entity 1      | Proto | ol Port | SIP Entity 2  | Overrig | e <sup>Port</sup> | Poli           |                         |  |
| R                            | outing Policies    |              | * NovaLink_UDP        | * Q sm70vmpg      | UDP   | * 5060  | * Q NovaLink  |         | * 5060            | trusted        |                         |  |
| D                            | ial Patterns       |              | <                     |                   |       |         |               |         |                   |                | >                       |  |
| R                            | egular Expressio   | ns Se        | lect : All, None      |                   |       |         |               |         |                   |                |                         |  |
| D                            | efaults            |              |                       |                   |       |         |               |         |                   |                |                         |  |
|                              |                    |              |                       |                   |       |         | Commit Cancel |         |                   |                |                         |  |

#### 6.4. Configure Routing Policy for novalink

Select Routing Policies from the left window and click on New in the main window.

| AVAVA                                                  |        |                                         |          |         | Lasi<br>Help   About | t Logged on at January 9, 2014<br>  Change Password   <b>Log o</b> |
|--------------------------------------------------------|--------|-----------------------------------------|----------|---------|----------------------|--------------------------------------------------------------------|
| Aura <sup>®</sup> System Manager 6.3<br>Home Routing * |        |                                         |          |         |                      |                                                                    |
| ▼ Routing                                              | • Home | / Elements / Routing / Routing Policies |          |         |                      |                                                                    |
| Domains                                                | Douti  | ng Policies                             |          |         |                      |                                                                    |
| Locations                                              | Routi  | ng Policies                             |          |         |                      |                                                                    |
| Adaptations                                            | New    | Edit Delete Duplicate More Actions      | . •      |         |                      |                                                                    |
| SIP Entities                                           |        |                                         |          |         |                      |                                                                    |
| Entity Links                                           |        | ms 🤣                                    |          | 1       |                      | Filter:                                                            |
| Time Ranges                                            |        | Name                                    | Disabled | Retries | Destination          | Notes                                                              |
| Routing Policies                                       |        | ToCM62                                  |          | 0       | CM62                 |                                                                    |
| Dial Patt Routing Policies                             |        | ToCM63VMPG                              |          | 0       | CM63VMPG             |                                                                    |
| Regular Expressions                                    |        | ToCS1KPG1                               |          | 0       | CS1KPG1              |                                                                    |
| Defaults                                               |        | ToCS1KPG2                               |          | 0       | CS1KPG2              |                                                                    |
|                                                        | Selec  | t : All, None                           |          |         |                      |                                                                    |

Enter a suitable **Name** and click on **Select** highlighted in order to associate this routing policy with a SIP Entity.

| AVAYA<br>Aura <sup>®</sup> System Manager 7.0 | Communication*                  |                |            |           |     |     | 0   |             | Last Log | ged on at September 28, 2016 10:39 AM |
|-----------------------------------------------|---------------------------------|----------------|------------|-----------|-----|-----|-----|-------------|----------|---------------------------------------|
| Home Routing *                                |                                 |                |            |           |     |     |     |             |          |                                       |
| ▼ Routing                                     | Home / Elements / Routing / Rou | iting Policies |            |           |     |     |     |             |          | 0                                     |
| Domains                                       |                                 |                |            |           |     |     |     |             |          | Help ?                                |
| Locations                                     | Routing Policy Deta             | lls            |            |           |     |     | Co  | mmit Cancel |          |                                       |
| Adaptations                                   | General                         |                |            |           |     |     |     |             |          |                                       |
| SIP Entities                                  |                                 |                | Name: T    | o_NovaLin | k   |     |     |             |          |                                       |
| Entity Links                                  |                                 |                | sabled:    |           |     |     |     |             |          |                                       |
| Time Ranges                                   |                                 |                | tetries: 0 |           |     |     |     |             |          |                                       |
| Routing Policies                              |                                 |                | Notes:     |           |     |     | _   |             |          |                                       |
| Dial Patterns                                 |                                 |                | Notes:     |           |     |     |     |             |          |                                       |
| Regular Expressions                           | SIP Entity as Destination       | n              |            |           |     |     |     |             |          |                                       |
| Defaults                                      | Select                          |                |            |           |     |     |     |             |          |                                       |
|                                               | Name                            | FQDN           | or IP Addr | ess       |     |     |     |             | Туре     | Notes                                 |
|                                               |                                 |                |            |           |     |     |     |             |          |                                       |
|                                               | Time of Day                     |                |            |           |     |     |     |             |          |                                       |
|                                               | Add Remove View Gaps/C          | Verlaps        |            |           |     |     |     |             |          |                                       |
|                                               | 1 Item                          |                |            |           |     |     |     |             |          | Filter: Enable                        |
|                                               | Ranking 🔺 Name                  | Mon Tue        | Wed        | Thu       | Fri | Sat | Sun | Start Time  | End Time | Notes                                 |
|                                               | 0 24/7                          | v .            | ·          | ~         | ~   | ~   | ~   | 00:00       | 23:59    | Time Range 24/7                       |
|                                               | Select : All, None              |                |            |           |     |     |     |             |          |                                       |

Select the **novalink** SIP Entity created in **Section 6.3** and click on **Commit** when done (not shown).

| SIP        | Entities        |                    | Select Can            | Select Cancel     |  |  |  |  |
|------------|-----------------|--------------------|-----------------------|-------------------|--|--|--|--|
| SIP        | Entities        |                    |                       |                   |  |  |  |  |
| 12 Ite     | ems I 🍣         |                    |                       | Filter: Enable    |  |  |  |  |
|            | Name            | FQDN or IP Address | Туре                  | Notes             |  |  |  |  |
| 0          | aacc64SIPvmpg   | 10.10.40.55        | SIP Trunk             |                   |  |  |  |  |
| 0          | AACC70vmpg      | 10.10.40.80        | SIP Trunk             | AACC70vmpg        |  |  |  |  |
| 0          | cm63vmpg        | 10.10.40.31        | СМ                    | R6.3 CM           |  |  |  |  |
| 0          | cm70vmpg        | 10.10.40.13        | СМ                    |                   |  |  |  |  |
| $\bigcirc$ | CS1000E         | 10.10.40.111       | Other                 | CS1KPG1           |  |  |  |  |
| $\bigcirc$ | EnghouseCP      | 10.10.40.106       | SIP Trunk             | EnghouseCP        |  |  |  |  |
| $\bigcirc$ | Etrali_OT       | 172.29.187.244     | SIP Trunk             |                   |  |  |  |  |
| $\bigcirc$ | IPO500V2        | 10.10.40.20        | SIP Trunk             |                   |  |  |  |  |
| $\bigcirc$ | messaging63vmpg | 10.10.40.22        | SIP Trunk             | AA Messaging R6.3 |  |  |  |  |
| $\bigcirc$ | NECDAP011       | 10.10.40.208       | Endpoint Concentrator | DAP 1             |  |  |  |  |
| ۲          | NovaLink        | 10.10.40.44        | SIP Trunk             |                   |  |  |  |  |
| 0          | sm70vmpg        | 10.10.40.12        | Session Manager       | Sm100 IP          |  |  |  |  |
| Select     | t:None          |                    |                       |                   |  |  |  |  |

#### 6.5. Configure Dial Pattern for novalink

In order to route calls to novaconf a dial pattern is created pointing to the SIP Entity. Select **Dial Patterns** from the left window and click on **New** in the main window.

| Avra <sup>®</sup> System Manager 6.3 | _                                                  |               |        |        |                 |                |                    | Last Logge<br>Help   About   Char | d on at January 9, 2014<br>1ge Password   <b>Log (</b> |
|--------------------------------------|----------------------------------------------------|---------------|--------|--------|-----------------|----------------|--------------------|-----------------------------------|--------------------------------------------------------|
| Home Routing *                       |                                                    |               |        |        |                 |                |                    |                                   |                                                        |
| ▼ Routing ◀                          | Home                                               | e / Elemen    | ts / R | outing | / Dial Patterns |                |                    |                                   |                                                        |
| Domains<br>Locations                 | Dial I                                             | Patterns      |        |        |                 |                |                    |                                   |                                                        |
| Adaptations                          | Adaptations New Edit Delete Duplicate More Actions |               |        |        |                 |                |                    |                                   |                                                        |
| SIP Entities                         |                                                    |               |        |        |                 |                |                    |                                   |                                                        |
| Entity Links                         |                                                    | ms 🖓          |        | _      |                 |                |                    |                                   | Filter: I                                              |
| Time Ranges                          |                                                    | Pattern       | Min    | Max    | Emergency Call  | Emergency Type | Emergency Priority | SIP Domain                        | Notes                                                  |
| Routing Policies                     |                                                    | <u>10</u>     | 4      | 4      |                 |                |                    | devconnect.local                  |                                                        |
| Dial Patterns                        |                                                    | 2             | 4      | 4      |                 |                |                    | devconnect.local                  | CM63                                                   |
| Regular Expressions                  |                                                    | <u>30</u>     | 4      | 4      |                 |                |                    | -ALL-                             | CS1KPG1                                                |
| Defaults                             |                                                    | <u>5999</u>   | 4      | 5      |                 |                |                    | -ALL-                             | AURA_Messaging                                         |
|                                      |                                                    | <u>70</u>     | 4      | 4      |                 |                |                    | devconnect.local                  | CS1KPG1                                                |
|                                      | Selec                                              | t : All, None | e      |        |                 |                |                    |                                   |                                                        |

Enter the number to be routed noting this will be the same number outlined in **Section 5.4**. Note the **SIP Domain** is that configured in **Section 6.2**. Click on **Add** to select the SIP Entity.

| Dial Pattern Details                               |                                            | С    | commit Cancel              |                            |                      |  |  |  |
|----------------------------------------------------|--------------------------------------------|------|----------------------------|----------------------------|----------------------|--|--|--|
| General                                            |                                            |      |                            |                            |                      |  |  |  |
| * Pattern:                                         | 49                                         |      |                            |                            |                      |  |  |  |
| * Min:                                             | 4                                          |      |                            |                            |                      |  |  |  |
| * Max:                                             | 4                                          |      |                            |                            |                      |  |  |  |
| Emergency Call:                                    |                                            |      |                            |                            |                      |  |  |  |
| Emergency Priority:                                | 1                                          |      |                            |                            |                      |  |  |  |
| Emergency Type:                                    |                                            |      |                            |                            |                      |  |  |  |
| SIP Domain:                                        | devconnect.local 🗸                         |      |                            |                            |                      |  |  |  |
| Notes:                                             | To NovaLink 10.10.40                       | .44  |                            |                            |                      |  |  |  |
| Originating Locations and Routing Policies         | Originating Locations and Routing Policies |      |                            |                            |                      |  |  |  |
| Add Remove                                         |                                            |      |                            |                            |                      |  |  |  |
| 0 Items 🍣                                          |                                            |      |                            |                            | Filter: Enable       |  |  |  |
| Originating Location Name Originating Location Not | es Routing Policy Name                     | Rank | Routing Policy<br>Disabled | Routing Policy Destination | Routing Policy Notes |  |  |  |
| <                                                  |                                            |      |                            |                            | >                    |  |  |  |

Tick on the **Originating Location** as shown below and select the **novalink** Routing Policy. Click on **Select** once complete.

| Originating Location                                |                |                 | Select Cancel      |
|-----------------------------------------------------|----------------|-----------------|--------------------|
| Originating Location                                |                |                 |                    |
| $\Box$ Apply The Selected Routing Policies to All C | riginating Loc | ations          |                    |
| 1 Item 🛛 🍣                                          |                |                 | Filter: Enable     |
| ✓ Name                                              |                | Notes           |                    |
| PGLAB                                               |                | Pauls Lab       |                    |
| Select : All, None                                  |                |                 |                    |
| Routing Policies                                    |                |                 |                    |
| 10 Items 💝                                          |                |                 | Filter: Enable     |
| Name Name                                           | Disabled       | Destination     | Notes              |
| To_aacc64SIPvmpg                                    |                | aacc64SIPvmpg   | aacc64SIPvmpg      |
| To_AACC70vmpg                                       |                | AACC70vmpg      | To_AACC70vmpg      |
| To_cm63vmpg                                         |                | cm63vmpg        | Routing to CM63    |
| To_cm70vmpg                                         |                | cm70vmpg        |                    |
| To CS1000E                                          |                | CS1000E         | Routing to CS1KPG1 |
| To_EnghouseCP                                       |                | EnghouseCP      |                    |
| To Etrali                                           |                | Etrali_OT       | Etrali             |
| To IPO500V2                                         |                | IPO500V2        | To IPO500V2        |
| To_Messaging                                        |                | messaging63vmpg | AA Messaging R63   |
| ✓ To_NovaLink                                       |                | NovaLink        |                    |
| Select : All, None                                  |                |                 |                    |

| Dial Pattern Details                                 |                        | Cor  | mmit Cancel                |                               | Help ?                  |
|------------------------------------------------------|------------------------|------|----------------------------|-------------------------------|-------------------------|
| General                                              |                        |      |                            |                               |                         |
| * Pattern:                                           | 49                     |      |                            |                               |                         |
| * Min:                                               | 4                      |      |                            |                               |                         |
| * Max:                                               | 4                      |      |                            |                               |                         |
| Emergency Call:                                      |                        |      |                            |                               |                         |
| Emergency Priority:                                  | 1                      |      |                            |                               |                         |
| Emergency Type:                                      |                        |      |                            |                               |                         |
| SIP Domain:                                          | devconnect.local 🔽     |      |                            |                               |                         |
| Notes:                                               | To NovaLink 10.10.40.  | 44   |                            |                               |                         |
| Originating Locations and Routing Policies           | 5                      |      |                            |                               |                         |
| 1 Item 🍣                                             |                        |      |                            |                               | Filter: Enable          |
| Originating Location Name Originating Location Notes | Routing Policy<br>Name | Rank | Routing Policy<br>Disabled | Routing Policy<br>Destination | Routing Policy<br>Notes |
| PGLAB Pauls Lab                                      | To_NovaLink            | 0    |                            | NovaLink                      |                         |
| Select : All, None                                   |                        |      |                            |                               |                         |

With the new Routing Policy in place, click on **Commit** as shown below.

## 7. Configure novaconf

The following sections describe the steps required to configure novaconf in order to successfully connect to Session Manager using SIP trunks. All configuration changes are made to novaconf using a web browser session to the novaconf server. Open a web browser session to the IP Address of the novaconf server followed by /novaconf. For example what was used for compliance testing was http://10.10.40.44/novaconf. The following screen is shown asking for the User Name and Password. Enter these and click on the tick box as shown and click on the Login button.

**Note:** novaconf and novaalert are similar modules from novalink. The following screen shots will show novaalert and this is because novaconf uses novaalert for the connection to Session Manager.

| NovaAlert/NovaConf WebClient (NovaLink, Switzerland) - Int                                                                                                    | ernet Explorer                                                                                                    |                                                                                  |
|----------------------------------------------------------------------------------------------------|----------------------------------------------------------------------------------------------------|----------------------------------------------------------------------------------|
| NovaAlert<br>Monitoring and Messaging                                                                                                    |                                                                                                    | 18/02/2015 14:17:12                                                              |
| The following p<br>The instructions mus<br>• Modifications and adaptati<br>a disadvantageous effect to<br>to impairment or a total bre<br>• Installation of the NovaLini<br>Especially if the system is<br>addition must be viewed at | ord:<br>I accept the important information below.<br>Login<br>Ortant Instructions<br>bints must be read carefully BEFORE st<br>to be implemented BEFORE the system is<br>the implemented BEFORE the system is<br>addown.<br>watchdog is urgently recommended for the self-monitori<br>nended to save lives and / or prevent major damage to p | s started up!<br>software, can have<br>malfunctions leading<br>ng of the system. |

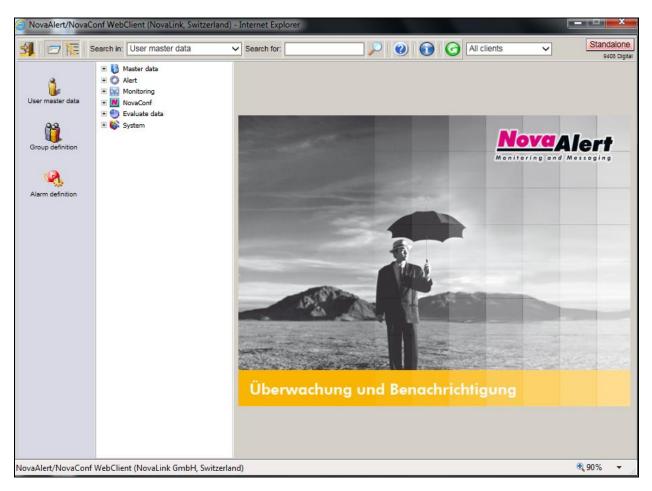

Once logged in the following screen is presented to the user.

### 7.1. Configure novaconf SIP Trunk Connection

To begin the configuration of novaconf in order to connect to Session Manager using SIP trunks, from the main menu, expand **System**  $\rightarrow$  **Setup/Maintenance** and click on **Edit configuration**. From the main window select the **Table**, **novaconf Basic Configuration**, from the drop-down menu.

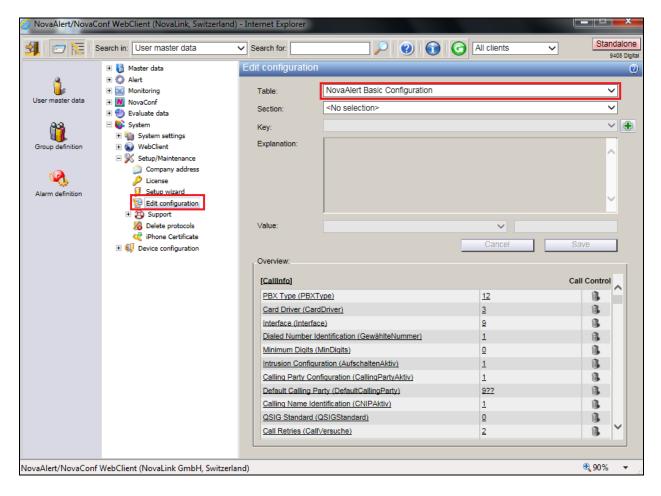

Select **Call Control (CallInfo)** from the **Section** drop-down menu. Select **PBX Type** from the **Key** drop-down menu or click on **PBX Type** highlighted at the bottom of the screen. Ensure that the **Value** is set to **Avaya CM** and click on **Save**.

| 🕀 🛃 Master data                 | Edit configurati                                                                                                    | ion                                                                                                    |                                               | _           | 0 |
|---------------------------------|----------------------------------------------------------------------------------------------------|----------------------------------------------------------------------------------------------------|-----------------------------------------------|-------------|---|
| Alert     Monitoring            | Table:                                                                                                    | NovaAlert Basic Configuration                                                                                                    |                                               | ~           | - |
| NovaConf                        |                                                                                                    |                                                                                                    |                                               |             |   |
| 🗉 🕘 Evaluate data               | Section:                                                                                                    | Call Control (CallInfo)                                                                                                    |                                               | ~           | • |
| 🖃 💕 System                      | Key:                                                                                                    | PBX Type (PBXType)                                                                                                    |                                               | ~           | · |
| •          •          •         | Explanation:                                                                                                    | Which PBX Type do you use (only P                                                                                                    | BX-typs requiring special paramters           | are         | - |
| WebClient     Setup/Maintenance | Lipianoiti                                                                                                    | listed)?                                                                                                    |                                               | ^           |   |
| Company address                 |                                                                                                    |                                                                                                    |                                               |             |   |
| License                         |                                                                                                    |                                                                                                    |                                               |             |   |
| 😏 Setup wizard                  |                                                                                                    |                                                                                                    |                                               |             |   |
| Edit configuration              |                                                                                                    |                                                                                                    |                                               | Ť           |   |
| E 🔁 Support                     | Malvas                                                                                                    | Aurora Chil                                                                                                    |                                               |             |   |
| Delete protocols                | Value:                                                                                                    | Avaya CM                                                                                                    | ✓ 11                                          |             |   |
| Gevice configuration            |                                                                                                    |                                                                                                    | Cancel Sav                                    | ive         |   |
|                                 |                                                                                                    |                                                                                                    |                                               |             | - |
|                                 | _Overview:                                                                                                    |                                                                                                    |                                               |             |   |
|                                 | Overview:                                                                                                    |                                                                                                    |                                               |             |   |
|                                 | Overview:                                                                                                    |                                                                                                    | Call                                          | Control     | _ |
|                                 |                                                                                                    | (Type)                                                                                                    | Call                                          | Control     | ^ |
|                                 | [CallInfo]                                                                                                    |                                                                                                    |                                               |             | ^ |
|                                 | [CallInfo]<br>PBX Type (PBX                                                                                                    | rdDriver)                                                                                                    | 11                                            | 1           | ^ |
|                                 | [Callinfo]<br>PBX Type (PBX<br>Card Driver (Car<br>Interface (Interfa                                                                                                    | rdDriver)                                                                                                    | 11<br>3                                       | 1           | ^ |
|                                 | [Callinfo]<br>PBX Type (PBX<br>Card Driver (Car<br>Interface (Interfa                                                                                                    | rrdDriver)<br>ace)<br>Identification (GewählteNummer)                                                                                                    | 11<br>3<br>9                                  | 1<br>1<br>1 | ^ |
|                                 | [CallInfo]<br>PBX Type (PBX<br>Card Driver (Card<br>Interface (Interfa<br>Dialed Number I<br>Minimum Digits                                                                                 | rrdDriver)<br>ace)<br>Identification (GewählteNummer)                                                                                                    | 11<br>3<br>9<br>1<br>0                        |             | ^ |
|                                 | [CallInfo]<br>PBX Type (PBX<br>Card Driver (Card<br>Interface (Interfa<br>Dialed Number I<br>Minimum Digits<br>Intrusion Config                                                             | rrdDriver)<br>ace)<br>Identification (GewählteNummer)<br>(MinDigits)<br>juration (AufschaltenAktiv)                                                                                              | 11<br>3<br>9<br>1<br>0<br>2                   |             | ^ |
|                                 | [Callinfo]<br>PBX Type (PBX<br>Card Driver (Car<br>Interface (Interfa<br>Dialed Number I<br>Minimum Digits<br>Intrusion Configue<br>Calling Party Co                                        | IndDriver)<br>ace)<br>Identification (GewählteNummer)<br>(MinDigits)<br>Iuration (AufschaltenAktiv)<br>onfiguration (CallingPartyAktiv)                                                          | 11<br>3<br>9<br>1<br>0<br>2<br>1              |             | ^ |
|                                 | [Callinfo]<br>PBX Type (PBX<br>Card Driver (Card<br>Interface (Interface)<br>Dialed Number I<br>Minimum Digits<br>Intrusion Configue<br>Calling Party Coo<br>Default Calling F              | IndDriver)<br>ace)<br>Identification (GewählteNummer)<br>(MinDigits)<br>Iuration (AufschaltenAktiv)<br>ponfiguration (CallingPartyAktiv)<br>Party (DefaultCallingParty)                          | 11<br>3<br>9<br>1<br>0<br>2<br>1<br>4992      |             | ^ |
|                                 | [Callinfo]<br>PBX Type (PBX<br>Card Driver (Call<br>Interface (Interfa<br>Dialed Number I<br>Minimum Digits<br>Intrusion Config<br>Calling Party Co<br>Default Calling F<br>Calling Name Id | Identification (GewählteNummer)<br>(MinDigits)<br>(uration (AufschaltenAktiv)<br>onfiguration (CallingPartyAktiv)<br>Party (DefaultCallingParty)<br>dentification (CNIPAktiv)                    | 11<br>3<br>9<br>1<br>0<br>2<br>1<br>4992<br>1 |             |   |
|                                 | [Callinfo]<br>PBX Type (PBX<br>Card Driver (Call<br>Interface (Interfa<br>Dialed Number I<br>Minimum Digits<br>Intrusion Config<br>Calling Party Co<br>Default Calling F<br>Calling Name Id | Identification (GewählteNummer)<br>(MinDigits)<br>(uration (AufschaltenAktiv)<br>ponfiguration (CallingPartyAktiv)<br>Party (DefaultCallingParty)<br>dentification (CNIPAktiv)<br>(QSIGStandard) | 11<br>3<br>9<br>1<br>0<br>2<br>1<br>4992      |             |   |

Remaining in the same **Section**, select **Interface** from the **Key** drop-down menu and ensure that the **Value** is set to **VoIP**. Click on **Save** to complete.

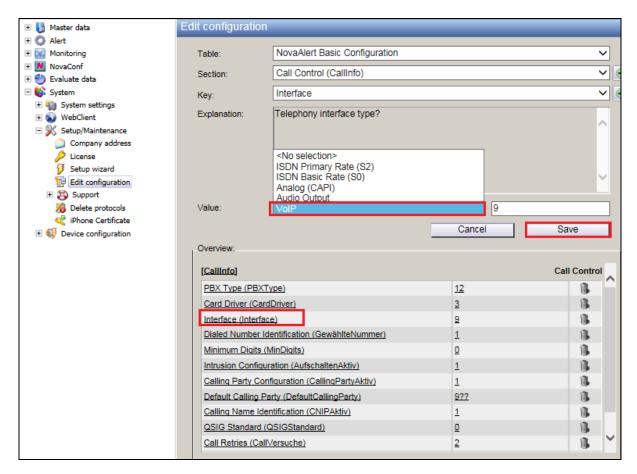

In the same **Section** select the **Calling Party Configuration** (**CallingPartyAktiv**) **Key**. Set the **Value** to **Yes** and click on **Save**. This will send the calling party with the outgoing call.

| Edit | configuration                                                                                                    |                                                                                                    |                                                       |            |  |
|------|----------------------------------------------------------------------------------------------------|----------------------------------------------------------------------------------------------------|-------------------------------------------------------|------------|--|
|      | Table:                                                                                                    | NovaAlert Basic Configuration                                                                                                    |                                                       | ~          |  |
| :    | Section:                                                                                                    | Call Control (CallInfo)                                                                                                    |                                                       |            |  |
| . I  | Key:                                                                                                    | Calling Party Configuration (CallingPartyA                                                                                                    | ktiv)                                                 | ~          |  |
| 1    | Explanation:                                                                                                    | Would you like to send a calling party with                                                                                                    | an outgoing call?                                     | ^          |  |
|      | √alue:<br>Overview:                                                                                                    | Yes                                                                                                    | ✓ 1<br>Cancel Sa                                      | ave        |  |
|      |                                                                                                    |                                                                                                    |                                                       |            |  |
|      | [CallInfo]                                                                                                    |                                                                                                    | Са                                                    | II Control |  |
|      | [Callinfo]<br>PBX Type (PBXT)                                                                                                    | ( <u>pe)</u>                                                                                                    | Ca                                                    | II Control |  |
|      |                                                                                                    |                                                                                                    |                                                       | ^          |  |
|      | PBX Type (PBXT)                                                                                                    | Driver)                                                                                                    | 12                                                    | 8          |  |
|      | PBX Type (PBXT)<br>Card Driver (Card<br>Interface (Interface                                                                                                    | Driver)                                                                                                    | <u>12</u><br><u>3</u>                                 |            |  |
|      | PBX Type (PBXT)<br>Card Driver (Card<br>Interface (Interface                                                                                                    | Driver)<br>e)<br>entification (GewählteNummer)                                                                                                    | 12<br>3<br>9                                          |            |  |
|      | PBX Type (PBXTy<br>Card Driver (Card<br>Interface (Interface<br>Dialed Number Ide<br>Minimum Digits (N                                                                                         | Driver)<br>e)<br>entification (GewählteNummer)                                                                                                    | 12<br>3<br>9<br>1                                     |            |  |
|      | PBX Type (PBXT)<br>Card Driver (Card<br>Interface (Interface<br>Dialed Number Ide<br>Minimum Digits (N<br>Intrusion Configure<br>Calling Party Confi                                           | Driver)<br>e)<br>entification (GewählteNummer)<br>/inDigits)<br>ation (AufschaltenAktiv)<br>figuration (CallingPartyAktiv)                                                                          | 12<br>3<br>9<br>1<br>0                                |            |  |
|      | PBX Type (PBXTy<br>Card Driver (Card<br>Interface (Interface<br>Dialed Number Ide<br>Minimum Digits (M<br>Intrusion Configure<br>Calling Party Conf<br>Default Calling Pa                      | Driver)<br>e)<br>entification (GewählteNummer)<br>finDigits)<br>ation (AufschaltenAktiv)<br>figuration (CallingPartyAktiv)<br>rty (DefaultCallingParty)                                             | 12<br>3<br>9<br>1<br>0<br>1<br>1<br>1<br>972          |            |  |
|      | PBX Type (PBXTy<br>Card Driver (Card<br>Interface (Interface<br>Dialed Number Ide<br>Minimum Digits (M<br>Intrusion Configure<br>Calling Party Conf<br>Default Calling Pa<br>Calling Name Ider | Driver)<br>e)<br>entification (GewählteNummer)<br>(inDigits)<br>ation (AufschaltenAktiv)<br>figuration (CallingPartyAktiv)<br>rty (DefaultCallingParty)<br>ntification (CNIPAktiv)                  | 12<br>3<br>9<br>1<br>0<br>1<br>1<br>1<br>9<br>22<br>1 |            |  |
|      | PBX Type (PBXTy<br>Card Driver (Card<br>Interface (Interface<br>Dialed Number Ide<br>Minimum Digits (M<br>Intrusion Configure<br>Calling Party Conf<br>Default Calling Pa                      | Driver)<br>E)<br>entification (GewählteNummer)<br>finDigits)<br>ation (AufschaltenAktiv)<br>figuration (CallingPartyAktiv)<br>rty (DefaultCallingParty)<br>htification (CNIPAktiv)<br>QSIGStandard) | 12<br>3<br>9<br>1<br>0<br>1<br>1<br>1<br>972          |            |  |

In the same **Section** select the **Default Calling Party** (**DefaultCallingParty**) **Key**. Set the **Value** to **499?** and click on **Save.** Note this value will be used for dialing out from Communication Manager.

| Edit configura   | tion                                                                         | _         | 0            |  |  |  |
|------------------|------------------------------------------------------------------------------|-----------|--------------|--|--|--|
| Table:           | NovaAlert Basic Configuration                                                |           | <b></b>      |  |  |  |
|                  |                                                                              |           |              |  |  |  |
| Section:         | Call Control (CallInfo)                                                      |           | ~ €          |  |  |  |
| Key:             | Default Calling Party (DefaultCalling                                        | jParty)   | ✓ ⊕          |  |  |  |
| Explanation:     | Default calling party for outgoing cal                                       | ls?       | ^            |  |  |  |
|                  |                                                                              |           | ~            |  |  |  |
| Value:           | 499?                                                                         |           |              |  |  |  |
|                  |                                                                              | Cancel    | Save         |  |  |  |
| _Overview:       |                                                                              |           |              |  |  |  |
|                  |                                                                              |           |              |  |  |  |
| [CallInfo]       |                                                                              |           | Call Control |  |  |  |
| PBX Type (PB     | XType)                                                                       | 11        | 1            |  |  |  |
| Card Driver (C   | ardDriver)                                                                   | 3         | 1            |  |  |  |
| Interface (Inter | face)                                                                        | <u>9</u>  | 1            |  |  |  |
| Dialed Number    | Identification (GewählteNummer)                                              | 1         | 1            |  |  |  |
| Minimum Digits   | s (MinDigits)                                                                | <u>0</u>  | 6            |  |  |  |
| Intrusion Confi  | guration (AufschaltenAktiv)                                                  | 2         | 1            |  |  |  |
| Calling Party C  | Calling Party Configuration (CallingPartyAktiv) 1                            |           |              |  |  |  |
| Default Calling  | onfiguration (CallingPartyAktiv)                                             | <u> </u>  |              |  |  |  |
| Calling Name I   | onfiguration (CallingPartyAktiv)<br>Party (DefaultCallingParty)              | 499?      | 1            |  |  |  |
| Caning Hamer     |                                                                              | -         |              |  |  |  |
|                  | Party (DefaultCallingParty)                                                  |           | 1            |  |  |  |
|                  | Party (DefaultCallingParty)<br>dentification (CNIPAktiv)<br>d (QSIGStandard) | 499?<br>1 |              |  |  |  |

In the same Section select the Calling Name Identification (CNIPAktiv) Key. Set the Value to Yes and click on Save. This will send the CLID info on the outgoing call.

| Edit configuration      |                                        |                                         |              |  |  |  |
|-------------------------|----------------------------------------|-----------------------------------------|--------------|--|--|--|
| Table:                  | NovaAlert Basic Configuration          |                                         |              |  |  |  |
| Section:                | Call Control (CallInfo)                |                                         | ~            |  |  |  |
| Key:                    | Calling Name Identification (CNIPAkti  | Calling Name Identification (CNIPAktiv) |              |  |  |  |
| Explanation:            | Would you like to send a display infor | mation with an outgoing                 | call?        |  |  |  |
| Value:                  | Yes                                    | ✓ 1<br>Cancel                           | Save         |  |  |  |
| Overview:<br>[CallInfo] |                                        |                                         | Call Control |  |  |  |
| PBX Type (PBXTy         | /pe)                                   | 12                                      |              |  |  |  |
| Card Driver (Card       |                                        | 3                                       | 8            |  |  |  |
| Interface (Interface    | a)                                     | 9                                       | 8            |  |  |  |
| Dialed Number Ide       | entification (GewählteNummer)          | 1                                       | 8            |  |  |  |
| Minimum Digits (N       | (inDigits)                             | Q                                       | 8            |  |  |  |
| Intrusion Configura     | ation (AufschaltenAktiv)               | 1                                       | 8            |  |  |  |
| Calling Party Conf      | iguration (CallingPartyAktiv)          | 1                                       | 8            |  |  |  |
| Default Calling Pa      | rtv (DefaultCallingPartv)              | 977                                     | 8            |  |  |  |
| Calling Name Iden       | tification (CNIPAktiv)                 | 1                                       | 1            |  |  |  |
| QSIG Standard (Q        | (SIGStandard)                          | Q                                       | 1            |  |  |  |
| Call Retries (Call)     | (ersuche)                              | 2                                       | 1 B          |  |  |  |

Select **novaalert Basic Configuration and Line Configuration (novaalert)** from the **Section** drop-down menu. In order to add lines to any existing lines shown in the **Overview** window, click on the + icon to the right of the **Key** drop down menu, as is shown below.

| Table: No                                                                                                    | ovaAlert Basic Configuration                                                                                                |                                         | ~        |
|----------------------------------------------------------------------------------------------------|----------------------------------------------------------------------------------------------------|-----------------------------------------|----------|
| Section:                                                                                                    | ovaAlert Basic Configuration and Lin                                                                                        | e Configuration (NovaAlert)             |          |
|                                                                                                    | No selection>                                                                                                    |                                         |          |
|                                                                                                    |                                                                                                    |                                         | <b>`</b> |
| Explanation:                                                                                                    |                                                                                                    | To add additional Li                    | nes      |
| Value:                                                                                                    |                                                                                                    | Cancel                                  | Save     |
| Overview:                                                                                                    |                                                                                                    | Cancer                                  | Save     |
|                                                                                                    |                                                                                                    |                                         |          |
|                                                                                                    | naicoue)                                                                                                    |                                         |          |
|                                                                                                    | arm Triggering (NurAusloesen)                                                                                               | Q                                       |          |
|                                                                                                    |                                                                                                    | <u>0</u><br>9                           | _        |
| Reserved Lines for Al                                                                                                    | arm Triggering (NurAusloesen)                                                                                               | -                                       | B ^      |
| Reserved Lines for Al<br>Trace Level (Trace)                                                                                                    | arm Triggering (NurAusloesen)<br>tokollMaxAlter)                                                                            | 2                                       | B ^      |
| Reserved Lines for Al<br>Trace Level (Trace)<br>Log Auto Delete (Prot                                                                                                    | arm Triqqering (NurAusloesen)<br>tokollMaxAlter)<br>(MaxZeitLokalisation)                                                   | 9<br>730                                | B (      |
| Reserved Lines for Al<br>Trace Level (Trace)<br>Log Auto Delete (Prot<br>Timeout Localisation                                                                                                    | arm Triggering (NurAusloesen)<br>tokollMaxAlter)<br>(MaxZeitLokalisation)<br>e1)                                            | 9<br>730<br>30                          |          |
| Reserved Lines for Al<br>Trace Level (Trace)<br>Log Auto Delete (Prot<br>Timeout Localisation<br>Line allocation 1 (Linio                                                                                 | tokollMaxAlter)<br>(MaxZeitLokalisation)<br>e1)<br>e2)                                                                      | 9<br>730<br>30<br>1                     |          |
| Reserved Lines for Al<br>Trace Level (Trace)<br>Log Auto Delete (Prot<br>Timeout Localisation<br>Line allocation 1 (Linie<br>Line allocation 2 (Linie                                                     | arm Triggering (NurAusloesen)<br>tokollMaxAlter)<br>(MaxZeitLokalisation)<br>e1)<br>e2)<br>e3)                              | 9<br>7 <u>30</u><br><u>30</u><br>1<br>2 |          |
| Reserved Lines for Al<br>Trace Level (Trace)<br>Log Auto Delete (Prot<br>Timeout Localisation<br>Line allocation 1 (Linit<br>Line allocation 2 (Linit<br>Line allocation 3 (Linit                         | arm Triggering (NurAusloesen)<br>tokollMaxAlter)<br>(MaxZeitLokalisation)<br>e1)<br>e2)<br>e3)<br>e4)                       | 9<br>730<br>30<br>1<br>2<br>3           |          |
| Reserved Lines for Al<br>Trace Level (Trace)<br>Log Auto Delete (Prot<br>Timeout Localisation<br>Line allocation 1 (Lini<br>Line allocation 2 (Lini<br>Line allocation 3 (Lini<br>Line allocation 4 (Lini | arm Triggering (NurAusloesen)<br>tokollMaxAlter)<br>(MaxZeitLokalisation)<br>e1)<br>e2)<br>e3)<br>e4)<br>ternationalPrefix) | 9<br>730<br>30<br>1<br>2<br>3<br>3<br>4 |          |

The following window opens, enter **LinieX** into the window and click on **OK**, where X is the next line number to be added.

| 10.10.40.44 needs sor                    | me information                     | U            | ×                                                              |                                                            |              | x                   |
|------------------------------------------|------------------------------------|--------------|----------------------------------------------------------------|------------------------------------------------------------|--------------|---------------------|
| Script Prompt:<br>Description of the new | / key (in section NovaAlert):      | OK           |                                                                | All clients V                                              | Stand<br>941 | alone<br>DS Digitai |
| Linie5                                   |                                    |              |                                                                | art Basic Configuration                                    | ~            | ]                   |
|                                          | 🕀 🕙 Evaluate data                  | Section.     | 110100                                                         | ert Basic Configuration and Line Configuration (NovaAlert) | ~            | J                   |
| <u> </u>                                 | 🗆 🚯 System                         | Key:         | <no s<="" th=""><th>election&gt;</th><th>~</th><th>٠</th></no> | election>                                                  | ~            | ٠                   |
| Group definition                         | ⊞      ¶                           | Explanation: |                                                                |                                                            | _            |                     |
|                                          | Setup/Maintenance Company address  |              |                                                                |                                                            |              |                     |
| (Q)                                      | License                            |              |                                                                |                                                            |              |                     |
| Alarm definition                         | Setup wizard<br>Edit configuration |              |                                                                |                                                            | ~            |                     |
|                                          | + 😰 Support                        |              | 1                                                              |                                                            |              |                     |
|                                          | 7 Delete protocols                 | Value:       |                                                                |                                                            |              |                     |
|                                          | iPhone Certificate                 |              |                                                                | Canaal                                                     | Cauto        |                     |
|                                          |                                    |              |                                                                | Cancel                                                     | Save         |                     |

PG; Reviewed: SPOC 12/12/2016 Solution & Interoperability Test Lab Application Notes ©2016 Avaya Inc. All Rights Reserved. 30 of 47 novaconfCM70 The Key added above, Linie5 should now populate the **Key** menu. Enter the **Value** X where X is the next line number to be added; in this case it is **5**. Click on **Save** to continue.

| Edit configuration       |                                                                  |                     |                                       |  |  |  |
|--------------------------|------------------------------------------------------------------|---------------------|---------------------------------------|--|--|--|
| Table:                   | NovaAlert Basic Configuration                                    |                     |                                       |  |  |  |
| Section:                 | NovaAlert Basic Configuration and Line Configuration (NovaAlert) |                     |                                       |  |  |  |
|                          |                                                                  |                     |                                       |  |  |  |
| Key:                     | Linie5                                                           |                     | ~                                     |  |  |  |
| Explanation:             | Line allocation, logical = physical?                             |                     | ^<br>~                                |  |  |  |
| Value:                   | 5                                                                | ✓ 5                 |                                       |  |  |  |
|                          |                                                                  | Cancel              | Save                                  |  |  |  |
| Overview:<br>[NovaAlert] |                                                                  | NovaAlert Basic Cor | nfiguration and Line<br>Configuration |  |  |  |
| SQL Server Name          | e (SQLServer)                                                    |                     | 8                                     |  |  |  |
| Static Direct Alarn      | n (DirektAlarmNummer1)                                           |                     | 1                                     |  |  |  |
| Word Replacement         | nt Type (Ersetzungsart)                                          | 1                   | 1                                     |  |  |  |
| Timeout internal c       | alls (CallLängeIntern)                                           | <u>30</u>           | 6                                     |  |  |  |
| Timeout external (       | calls (CallLängeExtern)                                          | <u>30</u>           | 8                                     |  |  |  |
| Polling Interval (In     | tervall)                                                         | 5                   | 8                                     |  |  |  |
| Intrusion code (Au       | ufschaltCode)                                                    |                     | 8                                     |  |  |  |
| Reserved Lines for       | r Alarm Triggering (NurAusloesen)                                | <u>0</u>            | 8                                     |  |  |  |
| Trace Level (Trac        | <u>e)</u>                                                        | 9                   | 8                                     |  |  |  |
| Log Auto Delete (        | ProtokollMaxAlter)                                               | 730                 | 8 V                                   |  |  |  |
| Timeout Localisat        | ion (MeyZeitl okalisation)                                       | 30                  | ( <b>1</b>                            |  |  |  |

Choose a new section, **Voice over IP Configuration (VoIP)** from the **Section** drop-down menu. Select **Driver Preferences (DriverPref)** from the **Key** drop-down menu. Select **Only SIP** from the drop-down menu for **Value** and click on **Save** to continue.

| Edit configura                                                                                                    | ition                                                                                                    |                                                       |          |  |  |  |
|----------------------------------------------------------------------------------------------------|----------------------------------------------------------------------------------------------------|-------------------------------------------------------|----------|--|--|--|
| Table:                                                                                                    | NovaAlert Basic Configuration                                                                                                    |                                                       | ~        |  |  |  |
| Section:                                                                                                    | Voice over IP Configuration (VoIP)                                                                                                    | Voice over IP Configuration (VoIP)                    |          |  |  |  |
| Key:                                                                                                    | Driver Preferences (DriverPref)                                                                                                    |                                                       | ~        |  |  |  |
| Explanation:                                                                                                    | Which VoIP protocoll should be used?                                                                                                    |                                                       | ^        |  |  |  |
| Value:                                                                                                    | <no selection=""><br/>Only H 323<br/>Only SIP</no>                                                                                                    | 3                                                     | Ľ        |  |  |  |
| Overview <sup>-</sup>                                                                                                    |                                                                                                    | Cancel Sa                                             | ve       |  |  |  |
| [VolP]                                                                                                    |                                                                                                    | Voice over IP Confi                                   | guration |  |  |  |
| [VolP]                                                                                                    | rences (DriverPref)                                                                                                    | Voice over IP Confi                                   | guration |  |  |  |
| [VolP]<br>Driver Prefe                                                                                                   | rences (DriverPref)<br>Name (LocalUserName)                                                                                                    |                                                       | - /      |  |  |  |
| [VolP]<br>Driver Prefe<br>Local User                                                                                     |                                                                                                    | 3                                                     | 8        |  |  |  |
| [VoIP]<br>Driver Prefe<br>Local User<br>H323 Gate                                                                        | Name (LocalUserName)                                                                                                    | 3                                                     |          |  |  |  |
| [VolP]<br>Driver Prefe<br>Local User<br>H323 Gate<br>H323 Use F                                                          | Name (LocalUserName)<br>vay (H323_Gateway)                                                                                                    | <u>3</u><br><u>NovaAlert</u>                          |          |  |  |  |
| [VoIP]<br>Driver Prefe<br>Local User<br>H323 Gate<br>H323 Use F                                                          | Name (LocalUserName)<br>vay (H323_Gateway)<br>ast Start (H323_UseFastStart)                                                                                                    | 3<br>NovaAlert<br>0                                   |          |  |  |  |
| [VolP]<br>Driver Prefe<br>Local User<br>H323 Gate<br>H323 Use F<br>H323 Use F                                            | Name (LocalUserName)<br>vay (H323_Gateway)<br>iast Start (H323_UseFastStart)<br>1245 Tunneling (H323_UseH245Tunneling)                                                                                                    | 3<br>NovaAlert<br>0<br>0                              |          |  |  |  |
| [VoIP]<br>Driver Prefe<br>Local User<br>H323 Gate<br>H323 Use F<br>H323 Use F<br>H323 Lister<br>H323 Use 6               | Name (LocalUserName)<br>vay (H323_Gateway)<br>ast Start (H323_UseFastStart)<br>(245 Tunneling (H323_UseH245Tunneling)<br>er Configuration (H323_ListenerConfig)                                                                                | 3<br><u>NovaAlert</u><br>0<br>0<br><u>0</u><br>*:1720 |          |  |  |  |
| [VolP]<br>Driver Prefe<br>Local User<br>H323 Gate<br>H323 Use F<br>H323 Lister<br>H323 Use 6<br>H323 Lister<br>H323 Gate | Name (LocalUserName)<br>vay (H323_Gateway)<br>fast Start (H323_UseFastStart)<br>f245 Tunneling (H323_UseH245Tunneling)<br>fer Configuration (H323_ListenerConfig)<br>GateKeeper (H323_UseGateKeeper)                                           | 3<br><u>NovaAlert</u><br>0<br>0<br><u>0</u><br>*:1720 |          |  |  |  |
| [VoIP]<br>Driver Prefe<br>Local User<br>H323 Gate<br>H323 Use F<br>H323 Use F<br>H323 Lister<br>H323 Gate<br>H323 Gate   | Name (LocalUserName)<br>vay (H323_Gateway)<br>ast Start (H323_UseFastStart)<br>(245 Tunneling (H323_UseH245Tunneling)<br>ver Configuration (H323_ListenerConfig)<br>BateKeeper (H323_UseGateKeeper)<br>Keeper Address (H323_GateKeeperAddress) | 3<br><u>NovaAlert</u><br>0<br>0<br><u>0</u><br>*:1720 |          |  |  |  |

Staying with the same **Section**, using the drop-down menu change the **Key** to **SIP Gateway** (**SIP\_Gateway**). Enter the **Value** for the SIP Gateway which will be the IP address of Session Manager. This is entered in the format IP Address, IP Address or **10.10.40.12**, **10.10.40.12** as is shown below. Click on **Save** to continue.

| Edit configuration | n                                                                                                    |                         |                     | <b>(</b> |
|--------------------|----------------------------------------------------------------------------------------------------|-------------------------|---------------------|----------|
| Table:             | NovaAlert Basic Configuration                                                                                                    | on                      | ~                   |          |
| Section:           | Voice over IP Configuration (VoIP)                                                                                                    |                         |                     |          |
|                    |                                                                                                    | ×                       |                     |          |
| Key:               | SIP Gateway (SIP_Gateway                                                                                                    | )                       | ~                   | ۲        |
| Explanation:       | Defines a SIP-Gateway which is used for alarming via voice. The following<br>format is used: <realm>,<ip-address gateway="" sip="">,<prefix (optional)<br="">&gt;,<local (optional)="" interface="" ip=""><br/>If you use <local interface="">, the requests will be send specifically through that<br/>LAN Adapter. If you use multiple SIP-Gateways you have to separate them<br/>with a ;.<br/>Example 1; Use of just one SIP-Gateway without realm, Prefix nor local</local></local></prefix></ip-address></realm> |                         |                     |          |
| Value:             | 10.10.40.12,10.10.40.12                                                                                                    |                         |                     |          |
| value.             | 10.10.40.12,10.10.40.12                                                                                                    | ·                       |                     |          |
|                    |                                                                                                    | Cancel                  | Save                |          |
| Overview:          |                                                                                                    |                         |                     |          |
| [VoIP]             |                                                                                                    | Voice ove               | er IP Configuration |          |
| Driver Preference  | es (DriverPref)                                                                                                    | 3                       | 1                   |          |
| Local User Name    | (LocalUserName)                                                                                                    | <u>4900</u>             | 1                   |          |
| H323 Gateway (H    | 1323 Gateway)                                                                                                    |                         | 1                   |          |
| H323 Use Fast S    | tart (H323 UseFastStart)                                                                                                    | <u>0</u>                | 1                   |          |
| H323 Use H245      | Tunneling (H323 UseH245Tunne                                                                                                    | eling) <u>0</u>         | 1                   |          |
| H323 Listener Co   | onfiguration (H323 ListenerConfi                                                                                                    | <u>1) <u>*:1720</u></u> | 1                   |          |
| H323 Use GateK     | eeper (H323_UseGateKeeper)                                                                                                    | <u>0</u>                | 1                   |          |
| H323 GateKeepe     | r Address (H323 GateKeeperAd                                                                                                    | dress)                  | 1                   |          |
| H323 GateKeepe     | r Zone (H323 GateKeeperZone)                                                                                                    |                         | 1                   |          |
| H323 GateKeepe     | r Password (H323 GateKeeperF                                                                                                    | wd)                     | 6                   |          |
| SIP Gateway (SIF   |                                                                                                    |                         | .40.12              |          |

To finish out the configuration a restart of the lines is required. From the menu section navigate to **Monitoring**  $\rightarrow$  **Modules** and from the main window click on the **refresh icon** beside any of the lines and select **Restart all lines**, as shown below.

| 🗄 퉣 Master data         | Modules              |         | 0       |
|-------------------------|----------------------|---------|---------|
| 🗉 🚫 Alert               |                      | 7       |         |
| 🖃 🔛 Monitoring          | Start all lines      |         | Refresh |
| Activities              | Lir 😝 Stop all lines |         |         |
| Modules                 | Restart all lines    |         |         |
| Monitoring              |                      | Line 1  |         |
| Monitoring/Localization |                      | Line 2  |         |
| Status Monitoring       | G                    | Line 3  |         |
| 🛨 📕 NovaConf            | Q Q                  | Line 4  |         |
| 🗉 🏐 Evaluate data       |                      |         |         |
| 🗉 💕 System              |                      |         |         |
|                         |                      |         |         |
|                         |                      |         |         |
|                         |                      |         |         |
|                         | -Modules:            |         |         |
|                         | wouldes.             |         |         |
|                         | Q Q                  | DECT    |         |
|                         | G                    | Gateway | ^       |
|                         | Q Q                  | Inputs  |         |
|                         | e e                  | IP      |         |
|                         | e e e                | Mobile  |         |
|                         | e e e                | OPC     |         |
|                         | e e e                | Printer |         |
|                         |                      | Serial  | ~       |
|                         |                      | Schar   |         |

#### 7.2. Add an Avaya Communication Manager extension for Conference

In order setup a conference, Communication Manager extensions need to be added. From the main menu, navigate to **Master data**  $\rightarrow$  **User master data**. In the main window select **New person** as shown below.

| 🖃 🚦 Master data         | ~ | Person definitions | S      |              |           | _        | 0 |
|-------------------------|---|--------------------|--------|--------------|-----------|----------|---|
| 🆫 User master data      |   |                    |        |              |           |          |   |
| Group definition        |   | New person         | Search | person       | Show all  |          |   |
| 🗉 🗔 On-Call-Duty lists  |   | - How percont      |        |              | onow an   | <b>X</b> |   |
| 🍕 Alarm definition      |   |                    |        |              |           |          | _ |
| Potential-free contacts |   | Pers. No.          | Name   | Personal no. | User name |          |   |
| 🝠 Serial interfaces     |   |                    |        |              |           |          |   |
| Data base interfaces    |   |                    |        |              |           |          |   |
| 👰 Email (SMTP)          |   |                    |        |              |           |          |   |

Click on the **Personal details** tab and enter a suitable **Name** and **Pin code**.

| Edit person          |                |               |        | _          | _          |                   | <u>Back</u> | 0 |
|----------------------|----------------|---------------|--------|------------|------------|-------------------|-------------|---|
| No.:                 |                | Name:         |        |            |            |                   |             |   |
|                      |                | Client:       | A      | II         |            |                   |             | ~ |
| Personal details Tel | ephone numbers | Authorization | Mobile | e/Desktop  | Allocation | Notes             |             |   |
|                      |                |               |        |            |            |                   |             |   |
| Name:                | DR. Millar     |               |        |            |            | eactivated        |             |   |
| Add. information:    |                |               |        | PIN code:  | 1234       |                   |             | × |
| Name of street:      |                |               |        | Personal I | D:         |                   |             |   |
| ZIP/Town/City:       |                |               |        |            |            | o parallel alarms |             |   |
| Language:            | English        |               | ~      |            |            |                   |             |   |
| Logged out:          |                |               |        |            |            |                   |             |   |
|                      |                |               |        |            |            |                   |             |   |
|                      |                |               |        |            |            |                   |             |   |
|                      |                |               |        |            |            |                   |             |   |
|                      |                |               |        |            |            |                   |             |   |
|                      |                |               |        |            |            |                   |             |   |
|                      |                |               |        |            |            |                   |             |   |
|                      |                |               |        |            |            |                   |             |   |
|                      |                |               |        |            |            |                   |             |   |
|                      |                |               |        |            |            |                   |             |   |
|                      |                |               |        |            |            |                   |             |   |
|                      |                |               |        |            |            |                   |             |   |
|                      | S              | ave changes   |        | Dis        | scard      |                   |             |   |

Solution & Interoperability Test Lab Application Notes ©2016 Avaya Inc. All Rights Reserved. Click on the **Telephone numbers** tab and enter the Communication Manager telephone number for this user and click on **Save Changes** at the bottom of the screen.

| Edit person      |                   |                       |                | _          | _          | <u>Back</u>  | 0     |
|------------------|-------------------|-----------------------|----------------|------------|------------|--------------|-------|
| No.:             |                   | Name:                 |                |            |            |              |       |
|                  |                   | Client:               | All            |            |            |              | ~     |
| Personal details | Telephone numbers | Authorization         | Mobile/Desktop | Allocation | Notes      |              |       |
|                  |                   | On-call du            | ty             |            |            | On-call duty |       |
| Office 1:        | 5222              | ×                     | Office 2:      |            |            |              | ] 🔽 🛛 |
| Home 1:          |                   |                       | Home 2:        |            |            |              | ] 🔽 🛛 |
| Mobile 1:        |                   | <ul> <li>✓</li> </ul> | Mobile 2:      |            |            |              | ] 🔽 🛛 |
| SMS GSM 1:       |                   | <ul> <li>✓</li> </ul> | SMS GSM 2      | 2:         |            |              | ] 🔽   |
| WLAN/DECT 1:     |                   | <ul> <li>✓</li> </ul> | WLAN/DEC       | T 2:       |            |              | ] 🔽   |
| Fax 1:           |                   |                       | Fax 2:         |            |            |              | ] 🔽   |
| Serial 1:        |                   | <ul> <li>✓</li> </ul> | Serial 2:      |            |            |              | ] 🔽 🛛 |
| Pager 1:         |                   | T                     | one call       | ~          | ✓          |              |       |
| Pager 2:         |                   | Т                     | one call       | ~          | ✓          |              |       |
| E-Mail/Task:     |                   |                       |                |            | ✓          |              |       |
| PC-Name/IP:      |                   |                       |                |            | ✓          |              |       |
| Printer/SysLog:  |                   |                       | UNC            | printer na | me - PCL p | orinter 🗸    | ] 🔽 🛛 |
| Web-Interface:   |                   |                       |                |            | ✓          |              |       |
|                  |                   |                       |                |            |            |              |       |
|                  |                   |                       | _              |            |            |              |       |
|                  | S                 | ave changes           |                | iscard     |            |              |       |

The new user/extension is now clearly shown.

| 🖃 🍪 Master data         | • | Person definit | ions       |              |           |          |   | 0 |
|-------------------------|---|----------------|------------|--------------|-----------|----------|---|---|
| 🄹 User master data      |   |                |            |              |           |          |   |   |
| Group definition        |   | New perso      | n Search   | nerson       | Show all  |          |   |   |
| 🕀 🐼 On-Call-Duty lists  |   | New person     | J Gearch   | person       | Onow an   |          | 1 |   |
| 🭕 Alarm definition      |   |                |            |              |           | _        |   |   |
| Potential-free contacts |   | Pers. No.      | Name       | Personal no. | User name |          |   |   |
| 🍠 Serial interfaces     |   | 1              | DR. Millar |              |           | $\Theta$ | 1 |   |
| Data base interfaces    |   |                |            |              |           |          |   |   |
| 🐊 Email (SMTP)          |   |                |            |              |           |          |   |   |
| WLAN/DECT               |   |                |            |              |           |          |   |   |

Solution & Interoperability Test Lab Application Notes ©2016 Avaya Inc. All Rights Reserved.

## 8. Verification Steps

This section illustrates the steps necessary to verify that the novaconf is configured correctly to allow extensions on Communication Manager dial in and use the conference facilities over SIP trunks.

#### 8.1. Verify Link on Session Manager

Log in to System Manager as per **Section 6**. From the main menu select Session Manager as shown below.

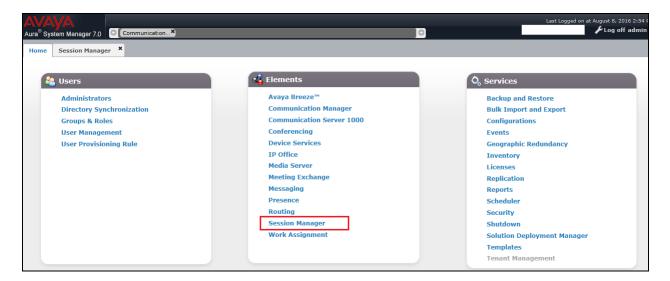

Navigate to System Status → SIP Entity Monitoring.

| * Session Manager        | Home   | / Elements / Session Manag                                                                   | er   |       |        |          |         |            |               |               |             |                   |         | 0              |
|--------------------------|--------|----------------------------------------------------------------------------------------------|------|-------|--------|----------|---------|------------|---------------|---------------|-------------|-------------------|---------|----------------|
| Dashboard                | _      |                                                                                              |      |       |        |          |         |            |               |               |             |                   |         | Help ?         |
| Session Manager          |        | ssion Manager Da                                                                             |      |       |        |          |         |            |               |               |             |                   |         |                |
| Administration           |        | s page provides the overall status and health summary of each administered<br>ssion Manager. |      |       |        |          |         |            |               |               |             |                   |         |                |
| Communication            | For    | sion Manager Instan                                                                          | 606  |       |        |          |         |            |               |               |             |                   |         |                |
| Profile Editor           |        |                                                                                              |      |       |        |          |         |            |               |               |             |                   |         |                |
| Network<br>Configuration | Ser    | Service State  Shutdown System  As of 2:59 PM                                                |      |       |        |          |         |            |               |               |             |                   |         |                |
| Device and Location      | 1 Iter | m 😂 Show All 💌                                                                               |      |       |        |          |         |            |               |               |             |                   |         | Filter: Enable |
| Configuration            |        |                                                                                              |      | Tests | Alarms | Security | Service | Entity     | Active        |               | Data        | User<br>Data      | License |                |
| Application              |        | Session Manager                                                                              | Туре | Pass  | Alarms | Module   | State   | Monitoring | Call<br>Count | Registrations | Replication | Storage<br>Status | Mode    | Version        |
| Configuration            |        | sm70vmpg                                                                                     | Core | ~     | 0/0/0  | Up       | Accept  | 2/9        | 0             | 3/3           | 8           | ~                 | Normal  | 7.0.1.0.701007 |
| ▼ System Status          |        |                                                                                              |      |       | -/-/-  |          | Service |            | -             | -/-           | -           | -                 |         |                |
| SIP Entity               | Selec  | t : All, None                                                                                |      |       |        |          |         |            |               |               |             |                   |         |                |
| Monitoring               |        |                                                                                              |      |       |        |          |         |            |               |               |             |                   |         |                |
| Managed                  |        |                                                                                              |      |       |        |          |         |            |               |               |             |                   |         |                |
| Bandwidth Usage          |        |                                                                                              |      |       |        |          |         |            |               |               |             |                   |         |                |

Choose the **novalink** SIP entity as shown below.

| Application        |    |                      | _    |      |                | Monitore | d Entities    |                  |                |
|--------------------|----|----------------------|------|------|----------------|----------|---------------|------------------|----------------|
| Configuration      |    | Session Manager      | Туре | Down | Partially Up   | Up       | Not Monitored | Deny             | Total          |
| ▼ System Status    |    | <u>sm70vmpq</u>      | Core | 2    | 0              | 8        | 0             | 0                | 10             |
| SIP Entity         |    |                      |      |      |                |          |               |                  |                |
| Monitoring         |    |                      |      |      |                |          |               |                  |                |
| Managed            |    |                      |      |      |                |          |               |                  |                |
| Bandwidth Usage    |    |                      |      |      |                |          |               |                  |                |
| Security Module    |    |                      |      |      |                |          |               |                  |                |
| Status             | Se | elect: All, None     |      |      |                |          |               |                  |                |
| SIP Firewall       |    |                      |      |      |                |          |               |                  |                |
| Status             |    | Monitored SIP Entiti | oc.  |      |                |          |               |                  |                |
| Registration       | A  | i Monitored SIP Endu | 65   |      |                |          |               |                  |                |
| Summary            |    | Run Monitor          |      |      |                |          |               |                  |                |
| User Registrations |    | ) Items   Refresh    |      |      |                |          |               |                  | Filter: Enable |
| Session Counts     | 10 | D Items   Refresh    |      |      |                |          |               |                  | Filter: Enable |
| User Data Storage  |    |                      |      |      | SIP Entity Nan | ne       |               |                  |                |
| System Tools       |    | cm70vmpq             |      |      |                |          |               |                  |                |
| Performance        |    | messaging63vmpg      |      |      |                |          |               |                  |                |
|                    |    | cm63vmpq             |      |      |                |          |               |                  |                |
|                    |    | aacc64SIPvmpq        |      |      |                |          |               |                  |                |
|                    |    | AACC70vmpq           |      |      |                |          |               |                  |                |
|                    |    | <u>NovaLink</u>      |      |      |                |          |               |                  |                |
|                    |    | <u>Etrali OT</u>     |      |      |                |          |               |                  |                |
|                    |    | EnghouseCP           |      |      |                |          |               |                  |                |
|                    | Se | elect: All, None     |      |      |                |          | < P           | revious   Page 1 | of 2   Next >  |

The Link Status and Conn. Status should both show as UP as is shown below.

| Session Manager     | Home / Elements / Session M              | lanager / System St                               | atus / SIP Entity    | Monitoring |       |              |             | 0              |  |
|---------------------|------------------------------------------|---------------------------------------------------|----------------------|------------|-------|--------------|-------------|----------------|--|
| Dashboard           |                                          |                                                   |                      |            |       |              |             | Help ?         |  |
| Session Manager     | SIP Entity, Entity                       | / Link Conn                                       | ection Sta           | atus       |       |              |             |                |  |
| Administration      | This page displays detailed co           | nnection status for                               | all entity links fro | om all     |       |              |             |                |  |
| Communication       | Session Manager instances to             | Session Manager instances to a single SIP entity. |                      |            |       |              |             |                |  |
| Profile Editor      | All Entity Links to SIP Entity: NovaLink |                                                   |                      |            |       |              |             |                |  |
| Network             | An Entry Entry to OI                     | Status Details for the selected Session Manager:  |                      |            |       |              |             |                |  |
| Configuration       |                                          |                                                   |                      |            |       |              |             |                |  |
| Device and Location | Summary View                             |                                                   |                      |            |       |              |             |                |  |
| Configuration       |                                          |                                                   |                      |            |       |              |             |                |  |
| Application         | 1 Items   Refresh                        |                                                   |                      |            |       |              |             | Filter: Enable |  |
| Configuration       | Session Manager Name                     | SIP Entity                                        | Port                 | Proto.     | Deny  | Conn. Status | Reason Code | Link Status    |  |
| ▼ System Status     | Jession manager warne                    | Resolved IP                                       | Port                 | FIOLO.     | Delly |              | Reason Code |                |  |
| SIP Entity          | Sm70vmpq                                 | 10.10.40.44                                       | 5060                 | UDP        | FALSE | UP           | 200 OK      | UP             |  |
| Monitoring          |                                          |                                                   |                      |            |       |              |             |                |  |
| Managed             |                                          |                                                   |                      |            |       |              |             |                |  |
| Bandwidth Usage     |                                          |                                                   |                      |            |       |              |             |                |  |
| Security Module     |                                          |                                                   |                      |            |       |              |             |                |  |
| Status              |                                          |                                                   |                      |            |       |              |             |                |  |
| SIP Firewall        |                                          |                                                   |                      |            |       |              |             |                |  |
| Status              |                                          |                                                   |                      |            |       |              |             |                |  |

#### 8.2. Verify novalink novaconf on NovaBox Status

From the novaconf web interface (not shown), navigate to **Monitoring**  $\rightarrow$  **Activities**.

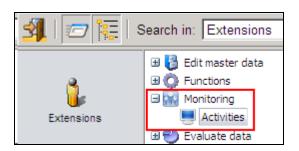

Verify that the icon in the left column is green indicating that the SIP trunks are in service and Session Manager can be reached.

| A | ctivi        | ties |        |   |                   |         |          | 0 |
|---|--------------|------|--------|---|-------------------|---------|----------|---|
|   | o            |      |        |   | Ш                 | Refresh | Settings |   |
|   | Statu<br>Lir | s:   |        | ~ |                   |         | Details  | ] |
|   | $\Theta$     |      | Line 1 |   | Waiting for call! |         |          |   |
|   | Θ            |      | Line 2 |   | Waiting for call! |         |          |   |
|   | Θ            |      | Line 3 |   | Waiting for call! |         |          |   |
|   | $\Theta$     |      | Line 4 |   | Waiting for call! |         |          |   |

#### 8.3. Create a New Conference on novaconf

Navigate to **novaconf**  $\rightarrow$  **Configure conferences** in the left window, select **New Conference** from the main window.

| 🛃   🖅 🏣   s      | Search in: User master data | Search for:     |                      |                 | All clients         | _ | Standalone<br>BLink SYSTEM |
|------------------|-----------------------------|-----------------|----------------------|-----------------|---------------------|---|----------------------------|
| User master data | Configure conferences       | Predefined Conf | erences<br>Search Co | nference        | Show all            |   | 0                          |
| 0.0              | Current Conferences         | Conference No.  | Indiv. Conf. No.     | Description     | Conference type     |   |                            |
| (n)              |                             | 3               |                      | Boss is calling | Chief Conference    | 1 |                            |
| Group definition | 🗉 酸 System                  | 2               |                      | Outbound Conf   | Ad-Hoc Conference   | 1 | <b>P</b>                   |
|                  |                             | 1               |                      | SalesMeeting    | Dial-In Conference  | 1 | <b>P</b>                   |
| <b>Q</b>         |                             | 4               |                      | Scheduled Conf  | Outgoing Conference | 1 | <b>B</b>                   |
| Alarm definition |                             |                 |                      |                 |                     |   |                            |

Under the Common Tab, enter a suitable **Description** for the conference and choose **Outgoing Conference** as the **Conference-Type**.

| Edit conference            |                                      | <u>Back</u> | 0 |
|----------------------------|--------------------------------------|-------------|---|
| No.: 4                     | Description: Scheduled Conf          |             |   |
| Common User Timetable      |                                      |             |   |
| Common User Timetable      | Notes                                |             |   |
| Description:               | Scheduled Conf Individual No.:       |             |   |
| Conference-Type:           | Outgoing Conference V                |             |   |
|                            |                                      |             |   |
| Message:                   | <no selection=""></no>               |             |   |
| Responsible:               | <no selection=""></no>               |             |   |
| Call attempts:             | 1 ✓ Connection possible:             |             |   |
| Default values for Conf.   | Jsers:                               |             |   |
| Authentification-Type:     | None V                               |             |   |
| Authentification:          |                                      |             |   |
| Dial-In values for incomir | na conferences:                      |             |   |
| Dial-In No.:               |                                      |             |   |
| Add. AuthentificType:      | None (Additional authentification to |             |   |
| Add. Authentific.:         | start a Chief conference)            |             |   |
|                            |                                      |             |   |
|                            |                                      |             |   |
|                            | Save changes Discard entries         |             |   |

| Edit confe | erence                            |                                      | Back 🕜 |
|------------|-----------------------------------|--------------------------------------|--------|
| No.: 4     | Description:                      | Scheduled Conf                       |        |
| Common     | User Timetable Notes              |                                      |        |
| Users      |                                   | Users in Conference                  |        |
|            | Search                            | Digital 7050 (7)                     |        |
|            | Show all                          | Add. information:<br>Office 1 (7050) |        |
| No.        | Name                              | None 🎤 🎧                             | Edit   |
|            | <individual user=""></individual> | SIP 7100 (6)                         |        |
| 3          | DECT 7020                         | Add. information:                    |        |
| 2          | H323 7000                         | Office 1 (7100)                      |        |
| 10         | Hunt Group 7500                   | None 🎤 🎧                             | Edit   |
| 1          | NovaLink SYSTEM                   | one-X C 7010 (8)                     |        |
| 5          | PSTN QSIG                         | Add. information:                    |        |
| 9          | PSTN SIP<br>Windows Comm 7110     | Office 1 (7010)                      |        |
| 9          | Windows Comm 7110                 | None 🎤 🎧                             | Edit   |
|            |                                   |                                      |        |
|            |                                   |                                      |        |
|            |                                   |                                      |        |
|            |                                   |                                      |        |
|            |                                   |                                      |        |
|            |                                   |                                      |        |
|            |                                   |                                      |        |
|            |                                   |                                      |        |
|            |                                   |                                      |        |
|            | Save changes                      | Discard entries                      |        |

Under the User tab, click and drag the required users from the left column into the right column.

Under the **Timetable** tab, enter the time for the conference to start and click on **Save Changes** at the bottom of the screen. This should setup the conference to call out to the users on the previous page at **10:08**.

| Edit conference                         | <u>Back</u> ( |
|-----------------------------------------|---------------|
| No.: 4 Description: Scheduled Conf      |               |
| Common User Timetable Notes             |               |
| Next execution:                         |               |
| Date: 29/09/2016 Time: 10:08 Time to:   | 12:00         |
| All: Once 🔽 .                           |               |
| Days: Mo Tu We Th Fr Sa Su<br>V V V V V |               |
| End-Date:                               |               |
| Inactive:                               |               |
| -Validity:                              |               |
| Date: from to                           |               |
| Time: from to                           |               |
| Days: Mo Tu We Th Fr Sa Su              |               |
| Inactive:                               |               |
|                                         |               |
|                                         |               |
| Save changes Discard entries            |               |

## 9. Conclusion

These Application Notes describe the configuration steps required for novaconf from novalink to successfully interoperate with Avaya Aura® Communication Manager. All feature test cases were completed successfully with any observations noted in **Section 2.2**.

## 10. Additional References

This section references documentation relevant to these Application Notes. The Avaya product documentation is available at <u>http://support.avaya.com</u> where the following documents can be obtained.

- [1] Administering Avaya Aura® Communication Manager, Document ID 03-300509
- [2] Avaya Aura® Communication Manager Feature Description and Implementation, Document ID 555-245-205
- [3] Implementing Avaya Aura® Session Manager Document ID 03-603473
- [4] Administering Avaya Aura® Session Manager, Doc ID 03-603324

Technical support can be obtained for novaconf from the website <u>http://www.novalink.ch/en/</u> or from <u>ftp://support.novalink.ch/Technikerhandbuch/English/Technikerhandbuch novalink GmbH</u> <u>EN.chm</u> (please request Login and Password from novalink).

## Appendix

# **Configure SIP Trunk between Session Manager and Communication Manager**

The following shows the SIP Signalling Group and SIP trunk that was used during compliance testing.

- Set the **Group Type** field to **sip**.
- For compliance testing **Transport Method** was set to **tls**.
- The **Peer Detection Enabled** field should be set to **y** allowing the Communication Manager to automatically detect if the peer server is a Session Manager.
- Specify the node names for the procr and the Session Manager node name as the two ends of the signaling group in the **Near-end Node Name** field and the **Far-end Node Name** field, respectively.
- Set the Near-end Node Name to procr. Set the Far-end Node Name to the node name defined for the Session Manager (node name sm70vmpg), as per Section 5.5.
- Ensure that the recommended TLS port value of **5061** is configured in the **Near-end Listen Port** and the **Far-end Listen Port** fields.
- In the **Far-end Network Region** field, enter the IP Network Region configured in **Section 5.** This field logically establishes the **far-end** for calls using this signaling group as network region 1.
- Far-end Domain was set to the domain used during compliance testing.
- The **DTMF over IP** field should remain set to the default value of **rtp-payload**. This value enables Communication Manager to send DTMF transmissions using RFC 2833.
- The **Direct IP-IP Audio Connections** field is set to **y**.
- Initial IP-IP Direct Media was set to N for compliance testing.
- The default values for the other fields may be used.

```
change signaling-group 1
                                                                 Page 1 of
                                                                               2
                                SIGNALING GROUP
Group Number: 1
IMS Enabled? n
                              Group Type: sip
                        Transport Method: tls
       Q-SIP? n
    IP Video? n
                                                    Enforce SIPS URI for SRTP? n
 Peer Detection Enabled? y Peer Server: SM
 Prepend '+' to Outgoing Calling/Alerting/Diverting/Connected Public Numbers? y
Remove '+' from Incoming Called/Calling/Alerting/Diverting/Connected Numbers? n
Alert Incoming SIP Crisis Calls? n
                                             Far-end Node Name: sm70vmpg
  Near-end Node Name: procr
Near-end Listen Port: 5061
                                           Far-end Listen Port: 5061
                                        Far-end Network Region: 1
Far-end Domain: devconnect.local
                                             Bypass If IP Threshold Exceeded? n
Incoming Dialog Loopbacks: eliminate
                                             RFC 3389 Comfort Noise? n
DTMF over IP: rtp-payload
Session Establishment Timer(min): 3
Enable Lawer 3 Tost2 V
                                              Direct IP-IP Audio Connections? y
                                              IP Audio Hairpinning? n
                                                  Initial IP-IP Direct Media? n
        Enable Layer 3 Test? y
H.323 Station Outgoing Direct Media? n
                                                  Alternate Route Timer(sec): 6
```

Solution & Interoperability Test Lab Application Notes ©2016 Avaya Inc. All Rights Reserved. Configure the Trunk Group form as shown below. This trunk group is used for calls to and from novaconf. Enter a descriptive name in the Group Name field. Set the Group Type field to sip. Enter a TAC code compatible with the Communication Manager dial plan. Set the Service Type field to tie. Specify the signaling group associated with this trunk group in the Signaling Group field, and specify the Number of Members supported by this SIP trunk group. Accept the default values for the remaining fields.

| change trunk-group 1 | Page 1 of 21                   |
|----------------------|--------------------------------|
|                      | TRUNK GROUP                    |
|                      |                                |
| Group Number: 1      | Group Type: sip CDR Reports: r |
| Group Name: SIPTRK   | COR: 1 TN: 1 TAC: *801         |
| Direction: two-way   | Outgoing Display? n            |
| Dial Access? n       | Night Service:                 |
| Queue Length: 0      |                                |
| Service Type: tie    | Auth Code? n                   |
|                      | Member Assignment Method: auto |
|                      | Signaling Group: 1             |
|                      | Number of Members: 10          |
|                      |                                |
|                      |                                |
|                      |                                |
|                      |                                |
|                      |                                |
|                      |                                |
|                      |                                |
|                      |                                |

On **Page 2** of the trunk-group form the **Preferred Minimum Session Refresh Interval (sec)** field should be set to a value mutually agreed with NEC to prevent unnecessary SIP messages during call setup. Session refresh is used throughout the duration of the call, to check the other side has not gone away, for the compliance test a value of **600** was used.

```
      change trunk-group 1
Group Type: sip
      Page
      2 of
      21

      TRUNK PARAMETERS
      Unicode Name: auto
      Redirect On OPTIM Failure: 5000

      SCCAN? n
      Digital Loss Group: 18
Preferred Minimum Session Refresh Interval(sec): 600

      Disconnect Supervision - In? y
      Out? y

      XOIP Treatment: auto
      Delay Call Setup When Accessed Via IGAR? n
```

Settings on **Page 3** can be left as default. However the **Numbering Format** in the example below is set to **private**.

```
      change trunk-group 1
      Page 3 of 21

      TRUNK FEATURES
      ACA Assignment? n
      Measured: none

      Maintenance Tests? y
      Maintenance Tests? y

      Suppress # Outpulsing? n Numbering Format: private
      UUI Treatment: service-provider

      Replace Restricted Numbers? n
      Replace Unavailable Numbers? n

      Hold/Unhold Notifications? y
      Modify Tandem Calling Number: no
```

Settings on **Page 4** are as follows.

| change trunk-group 1                                        | Page        | 4 of     | 21 |  |
|-------------------------------------------------------------|-------------|----------|----|--|
| PROTOCOL VARIATIONS                                         |             |          |    |  |
|                                                             |             |          |    |  |
| Mark Users as Phone?                                        | У           |          |    |  |
| Prepend '+' to Calling/Alerting/Diverting/Connected Number? | n           |          |    |  |
| Send Transferring Party Information?                        | V           |          |    |  |
| Network Call Redirection?                                   | v           |          |    |  |
| Build Refer-To URI of REFER From Contact For NCR?           | -           |          |    |  |
| Send Diversion Header?                                      |             |          |    |  |
| Support Request History?                                    |             |          |    |  |
| Telephone Event Payload Type:                               | -           |          |    |  |
| Terephone Event rayroad Type.                               | 120         |          |    |  |
|                                                             |             |          |    |  |
| Convert 190 to 192 for Early Medial                         | ~           |          |    |  |
| Convert 180 to 183 for Early Media?                         |             |          |    |  |
| Always Use re-INVITE for Display Updates?                   |             |          |    |  |
| Identity for Calling Party Display:                         |             | d-ldenti | ty |  |
| Block Sending Calling Party Location in INVITE?             |             |          |    |  |
| Accept Redirect to Blank User Destination?                  |             |          |    |  |
| Enable Q-SIP?                                               | n           |          |    |  |
|                                                             |             |          |    |  |
| Interworking of ISDN Clearing with In-Band Tones:           | keep-chanr  | nel-acti | ve |  |
| Request URI Contents: may-ha                                | ave-extra-c | digits   |    |  |
|                                                             |             |          |    |  |

#### ©2016 Avaya Inc. All Rights Reserved.

Avaya and the Avaya Logo are trademarks of Avaya Inc. All trademarks identified by ® and <sup>TM</sup> are registered trademarks or trademarks, respectively, of Avaya Inc. All other trademarks are the property of their respective owners. The information provided in these Application Notes is subject to change without notice. The configurations, technical data, and recommendations provided in these Application Notes are believed to be accurate and dependable, but are presented without express or implied warranty. Users are responsible for their application of any products specified in these Application Notes.

Please e-mail any questions or comments pertaining to these Application Notes along with the full title name and filename, located in the lower right corner, directly to the Avaya DevConnect Program at <u>devconnect@avaya.com</u>.